# **After completing this lesson, you will be able to:**

- Use FrontPage to automate Web page creation.
- Design subpages from a standard template, insert tables, and add navigation buttons and page footers.
- Define Cascading Style Sheets (CSS) to format Web pages.
- Create image maps and forms to make your site more interactive.
- Use FrontPage to create a home page.

## **Home Page Sketch**

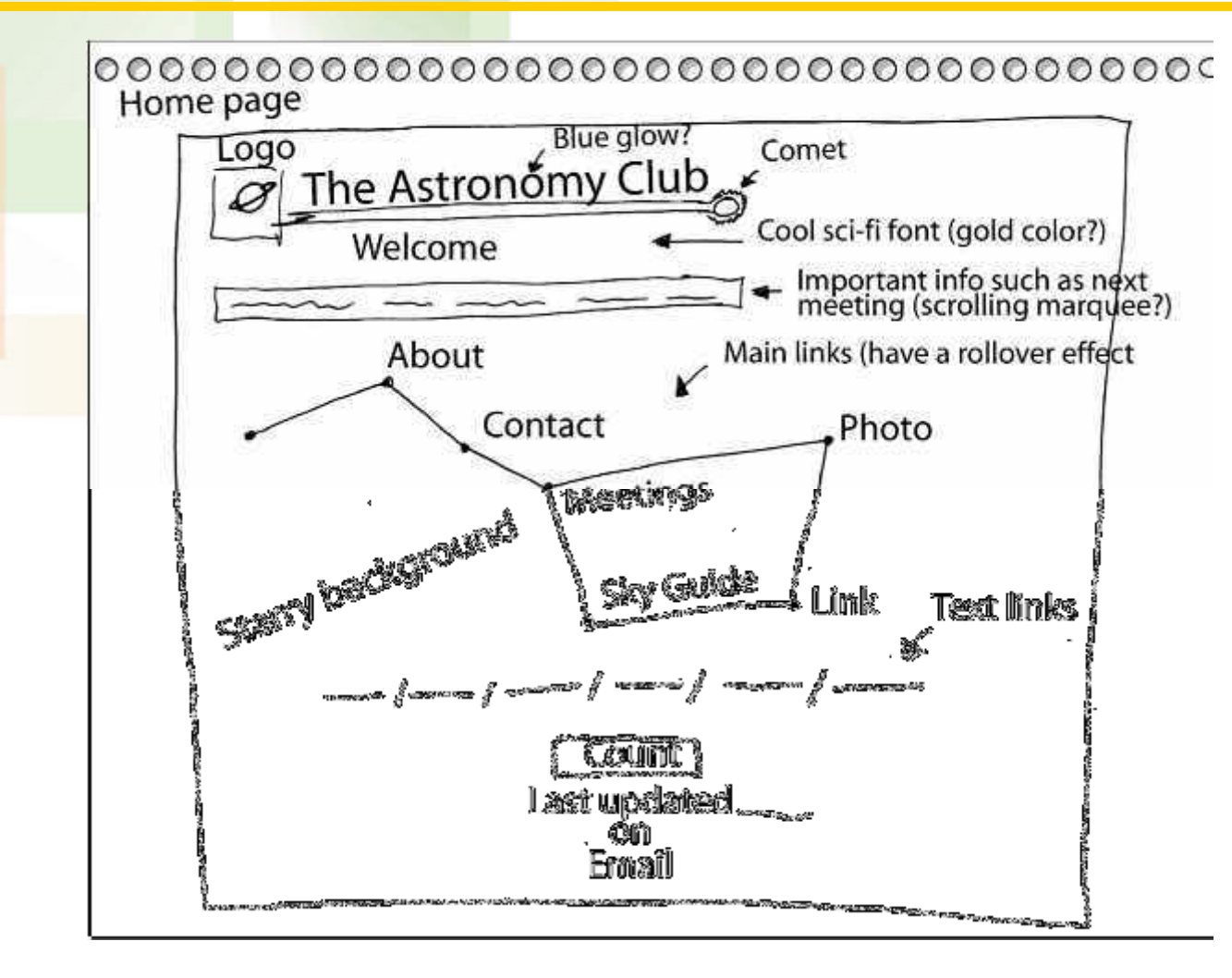

## **Subpage Sketch**

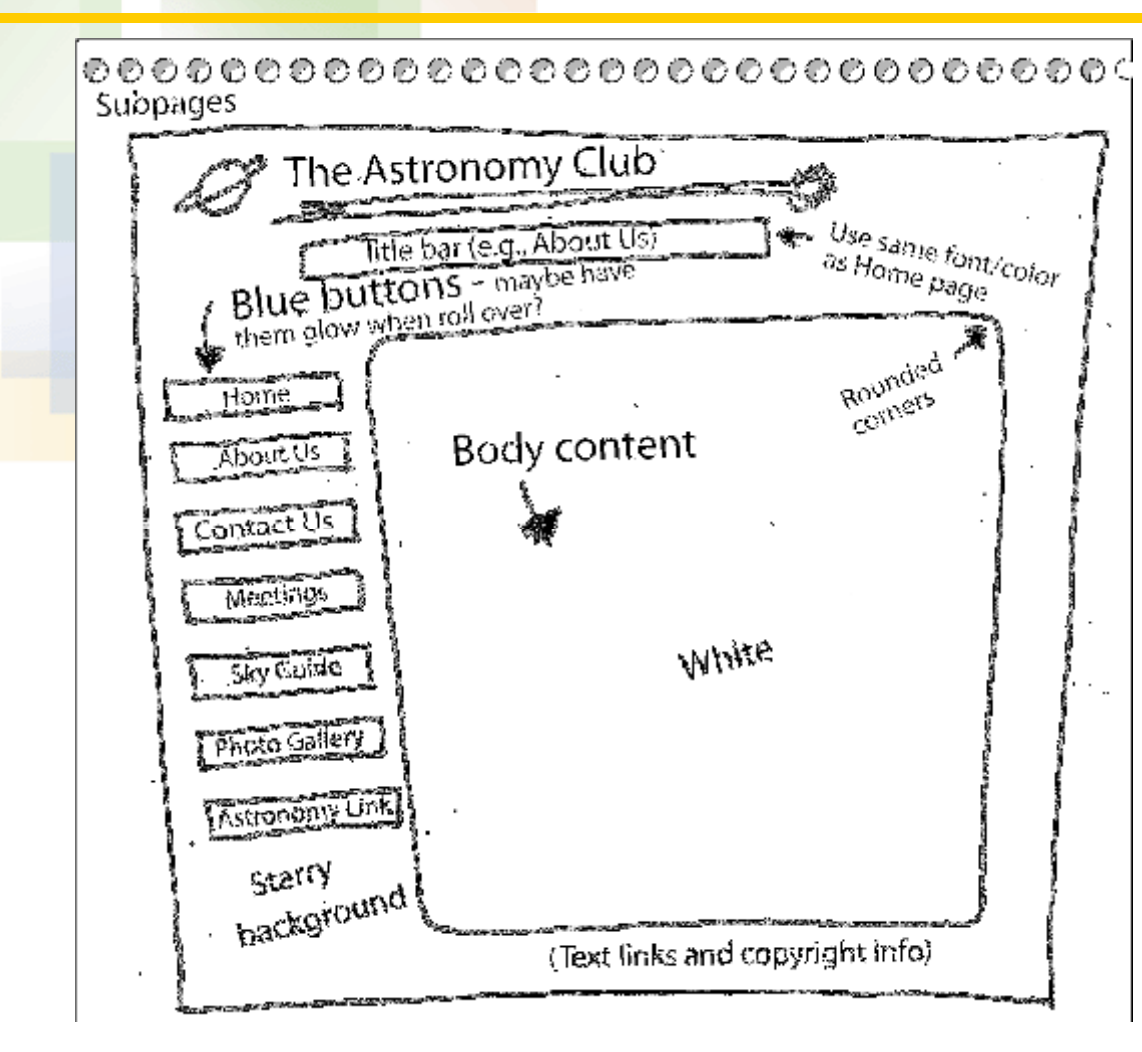

## **Storyboard**

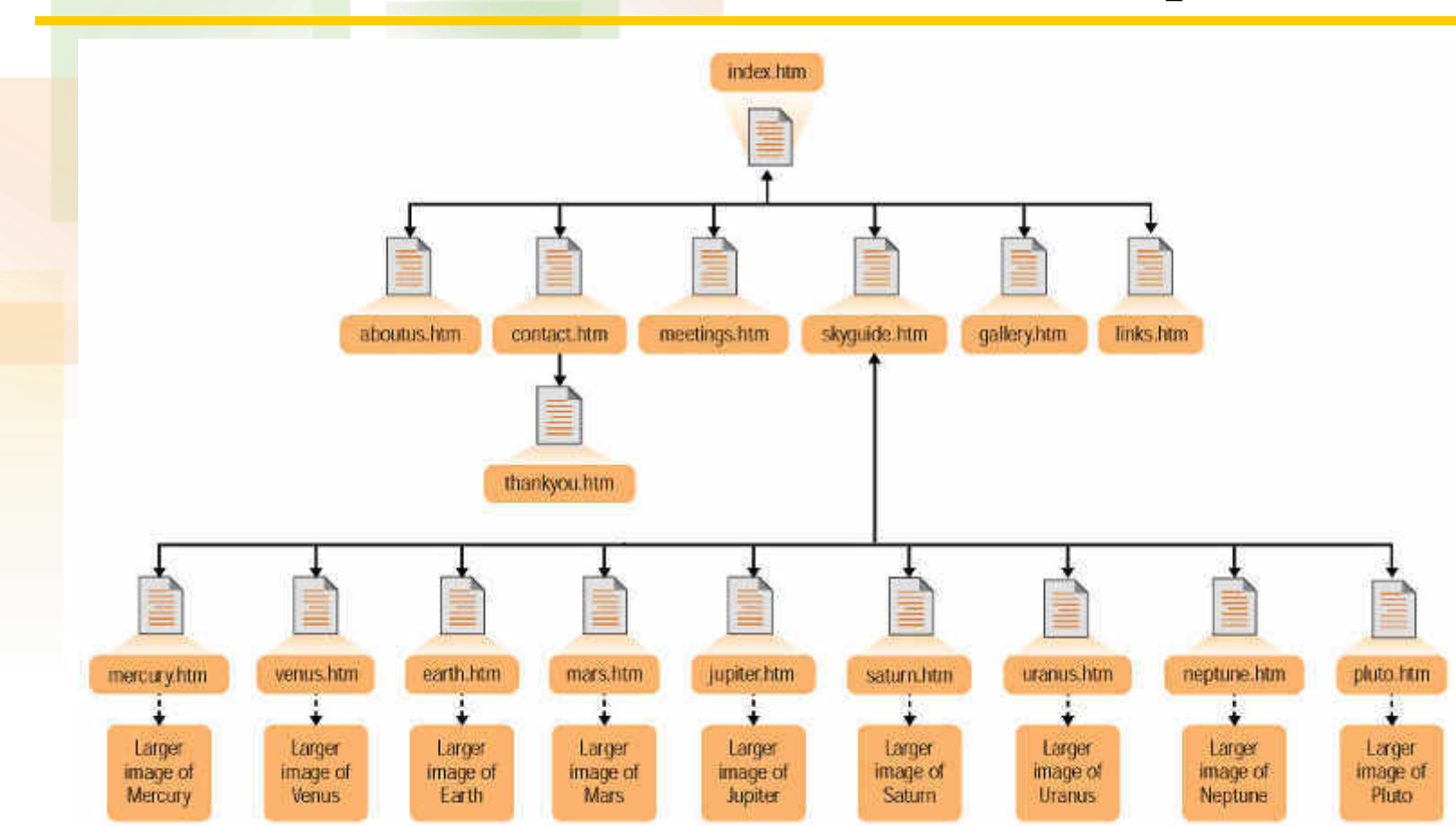

### **Page Properties**

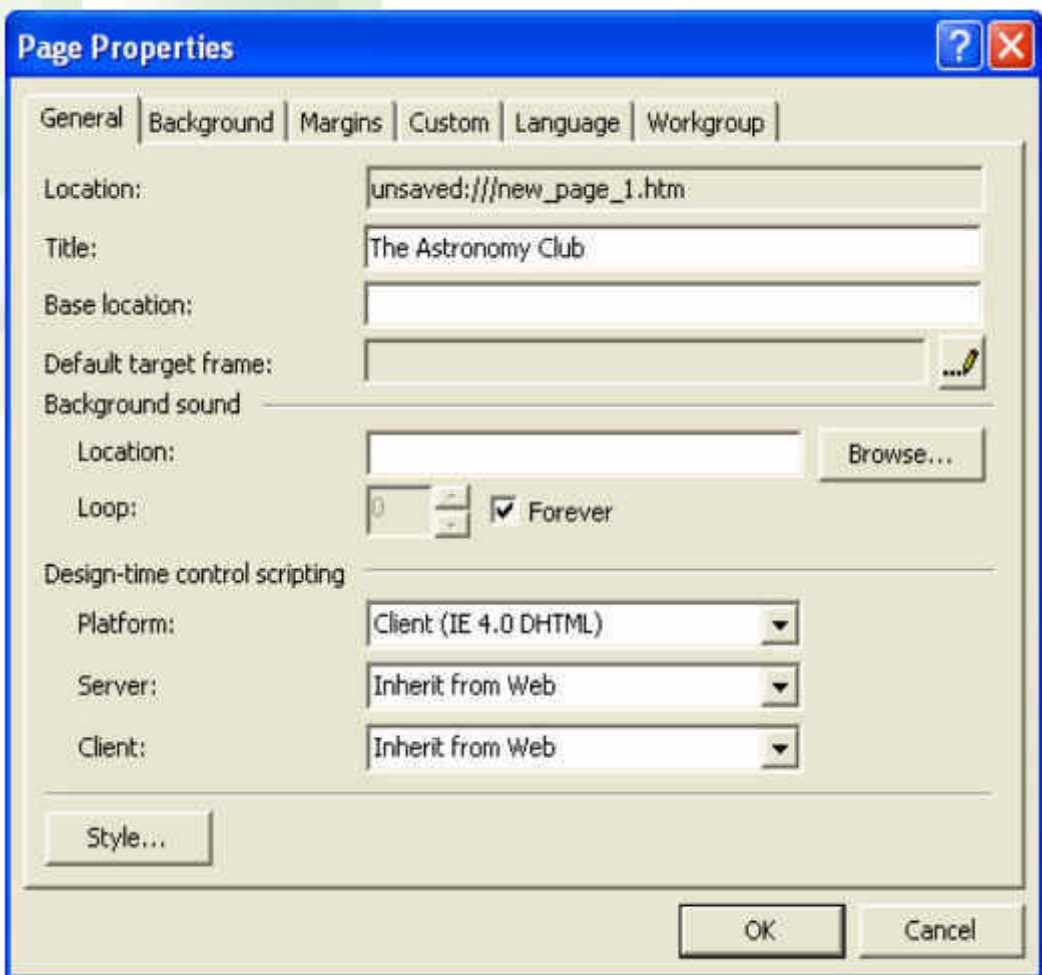

## **Background Settings**

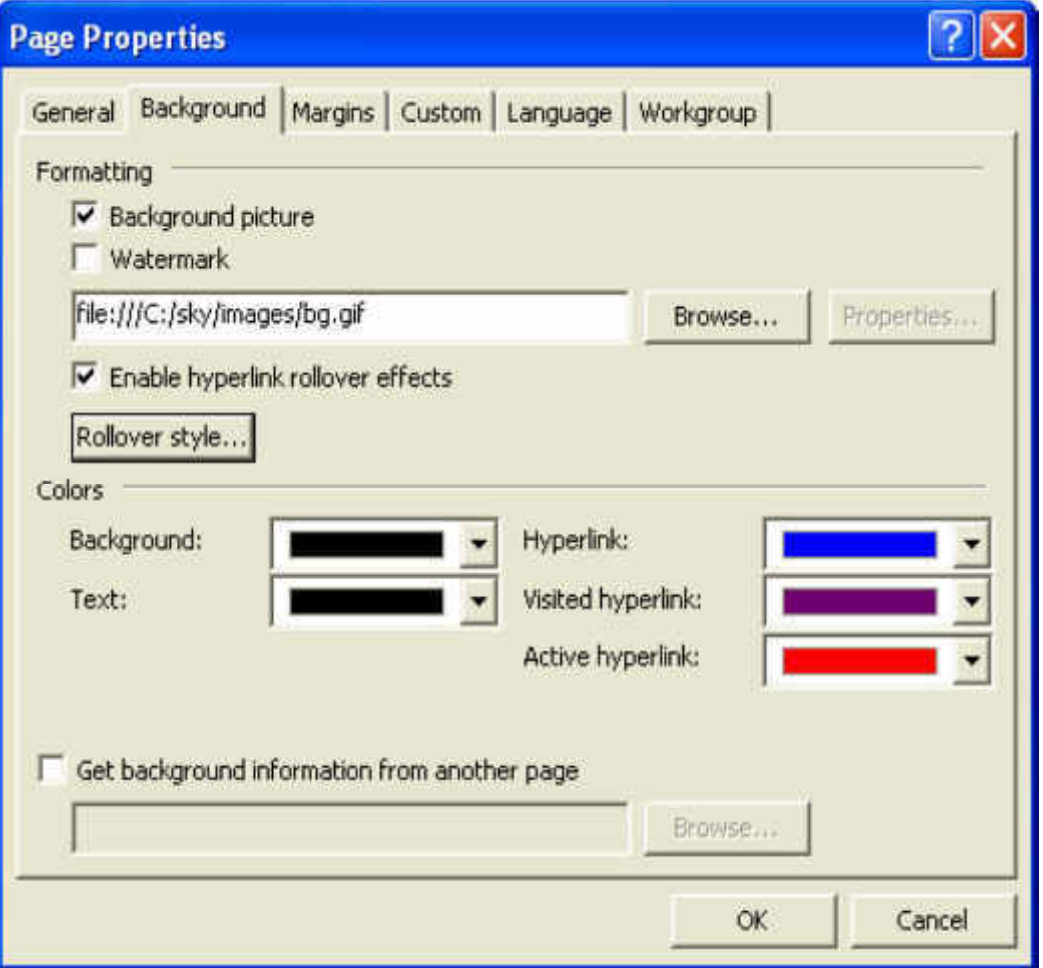

## **Select Background Picture**

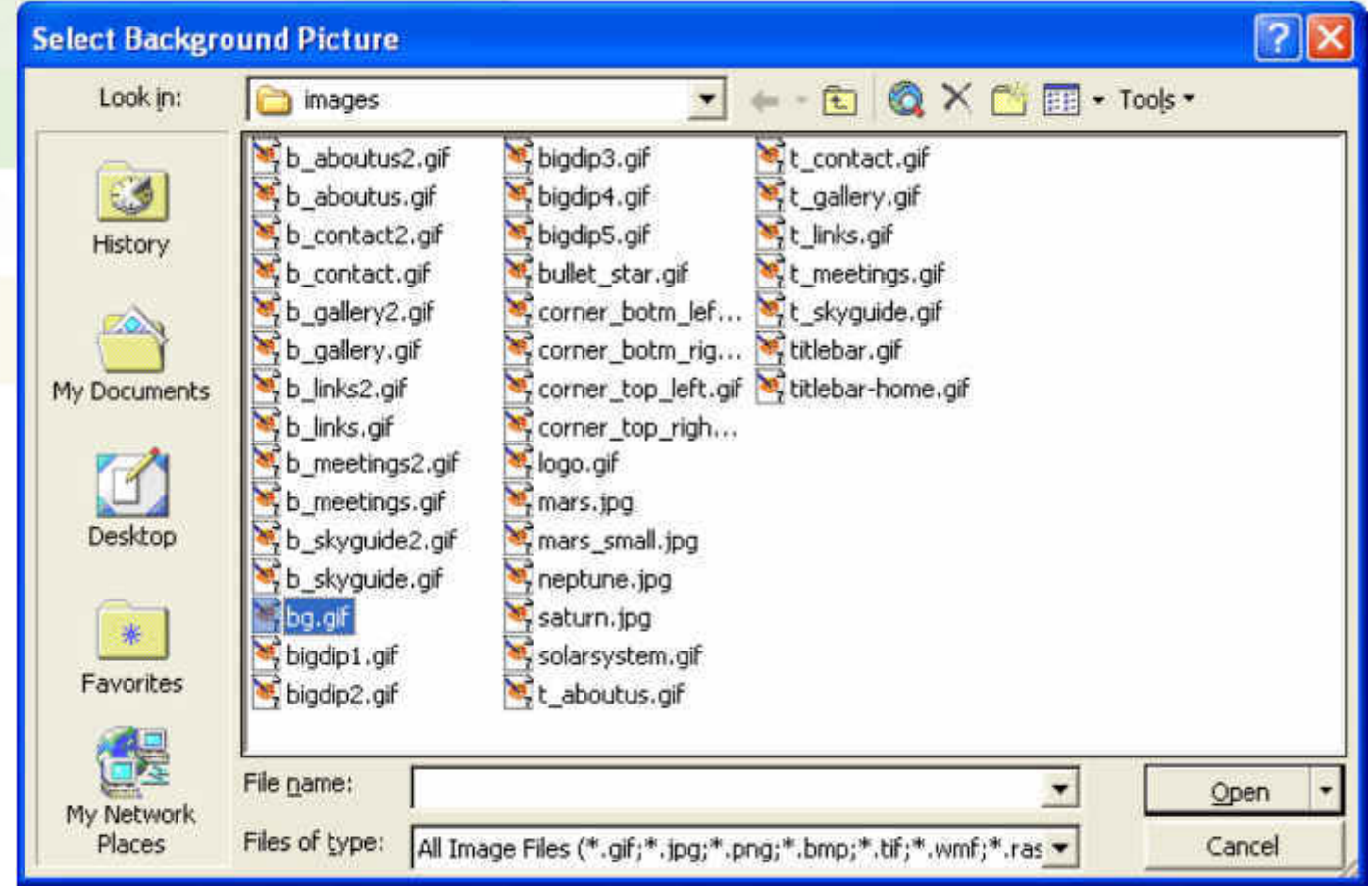

# **Set Page Title**

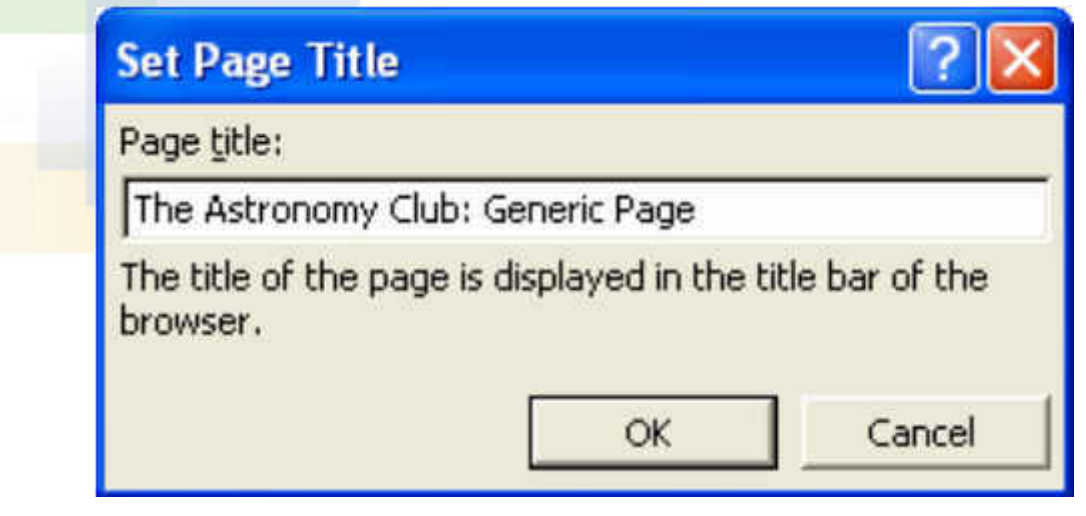

#### **HTML View – Adding <NOBR>**

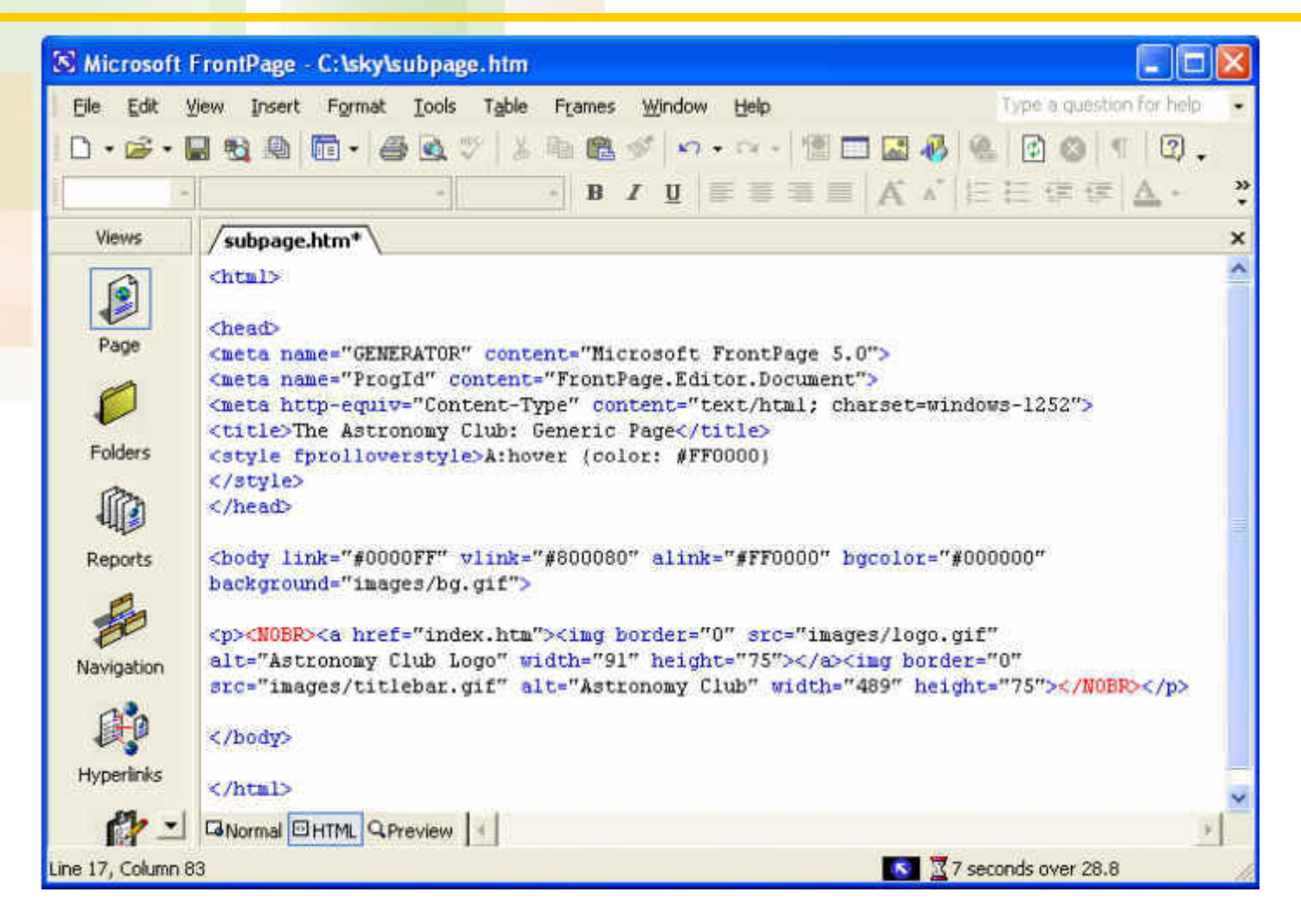

### **Preview Subpage**

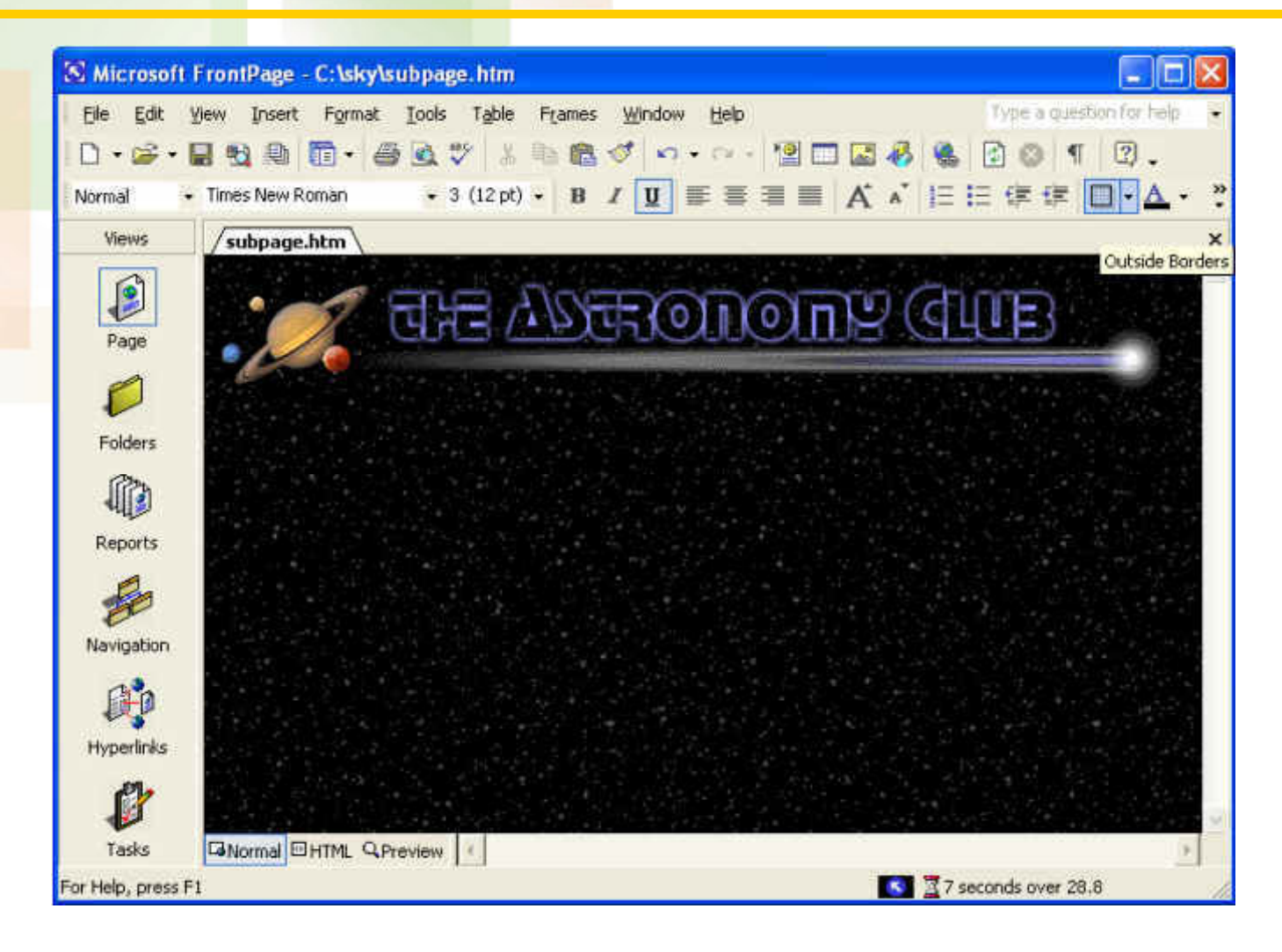

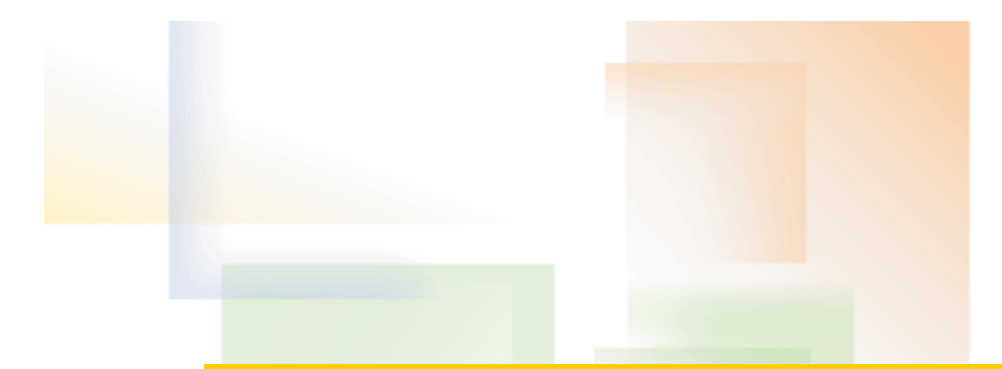

## **Table Creation**

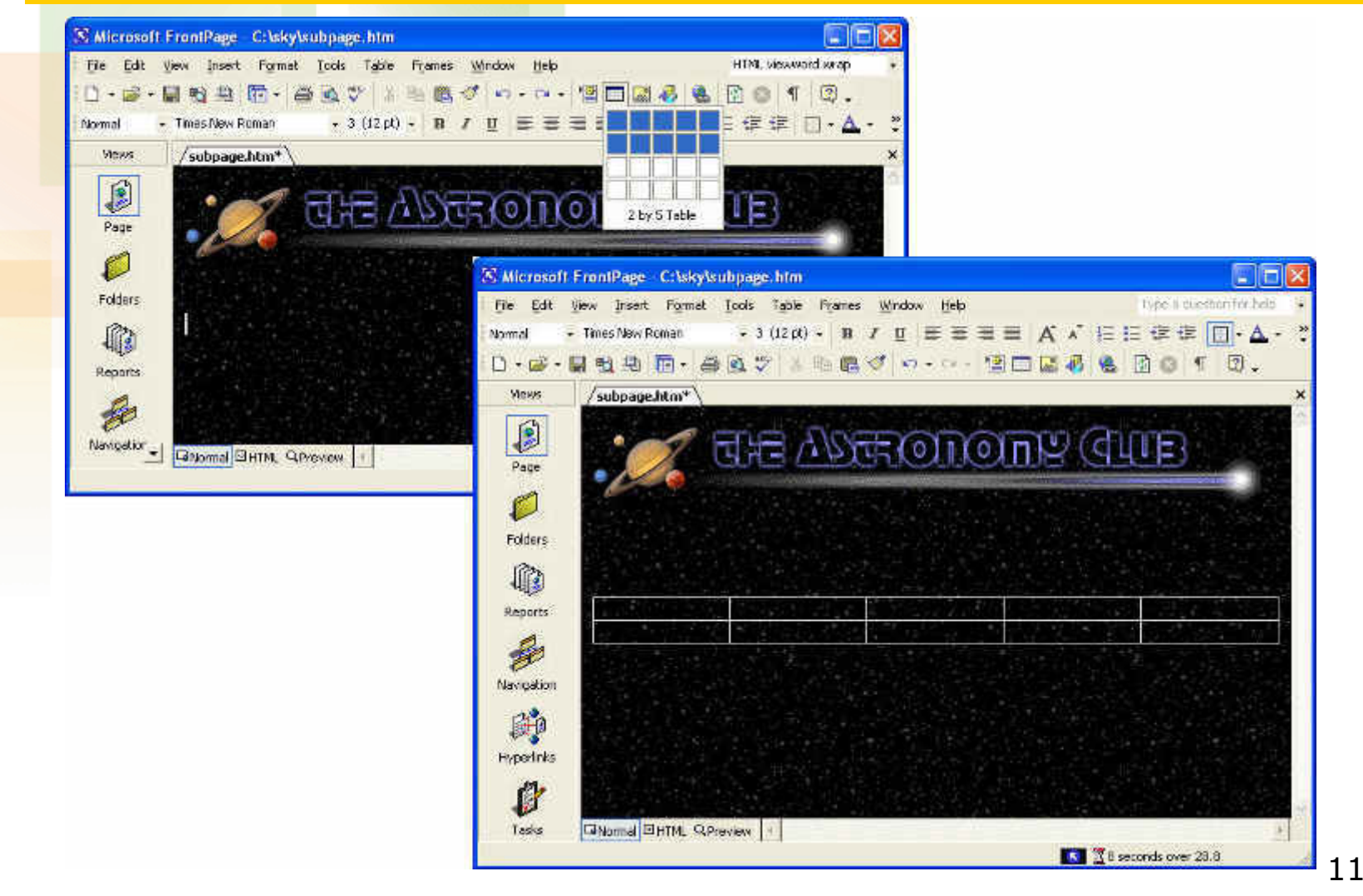

# **Table Properties**

#### **Set the following:**

- Cell Padding 0
- Cell Spacing 0
- Width  $-100$
- Borders 1

## **Cell Properties**

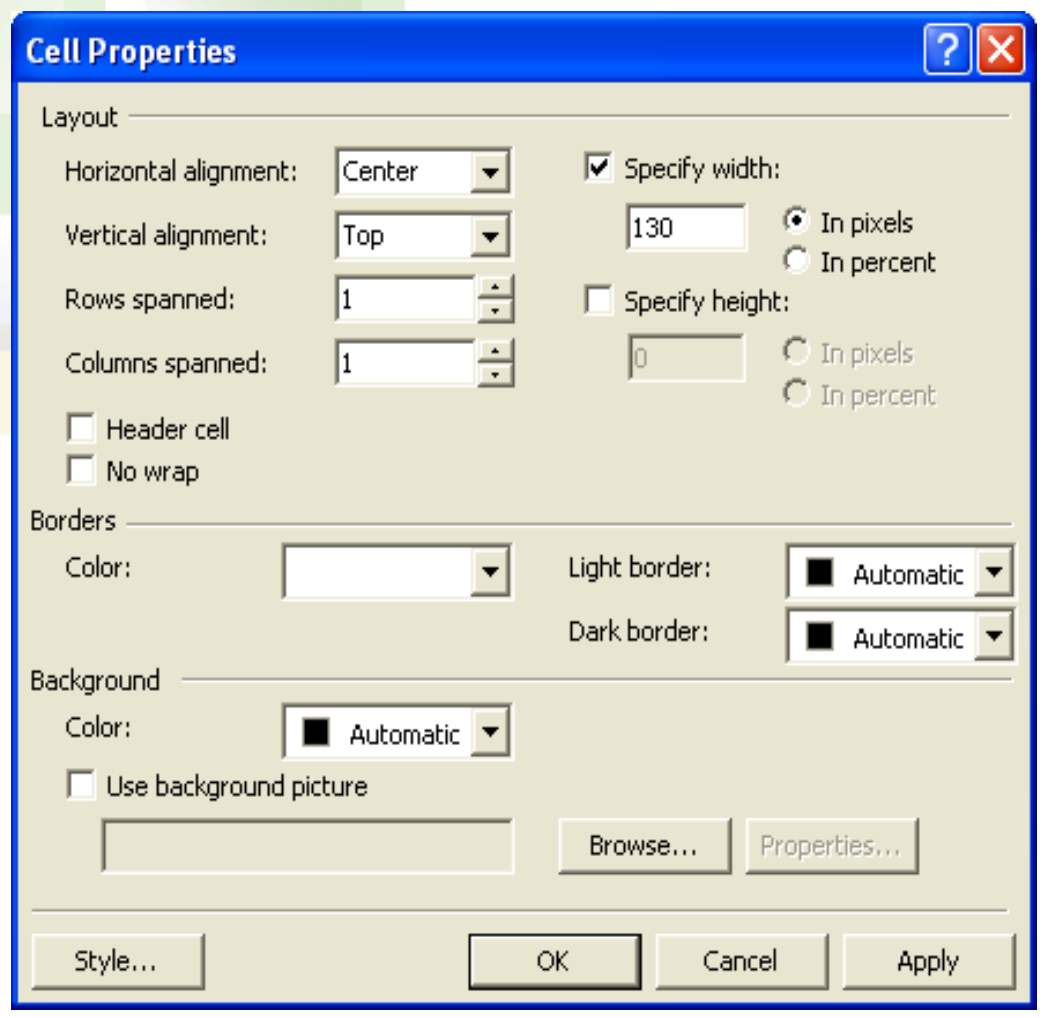

# **Step 8: Row 2, Column 1**

- Horizontal Alignment Center
- Vertical Alignment Bottom
- Specify Width 130 pixels
- Specify Height 15 pixels
- Click OK

# **Step 9: Row 1, Column 2**

- Horizontal Alignment Left
- Vertical Alignment Top
- Specify Width 1 pixel
- Click OK

# **Step 10: Row 2, Column 2**

- Horizontal Alignment Left
- Vertical Alignment Bottom
- Specify Width 1 pixel
- Specify Height 15 pixels
- Click OK

# **Step 11: Row 1, Column 3**

- Horizontal Alignment Left
- Vertical Alignment Top
- Specify Width 15 pixels
- Background Color White
- Click OK

# **Step 12: Row 2, Column 3**

- Horizontal Alignment Left
- Vertical Alignment Bottom
- Specify Width 13 pixels
- Specify Height 15 pixels
- Background Color White
- Click OK

# **Step 13: Row 1, Column 4**

- Horizontal Alignment Left
- Vertical Alignment Top
- Specify Width no setting (blank)
- Background Color White
- Click OK

# **Step 14: Row 2, Column 4**

- Horizontal Alignment Left
- Vertical Alignment Bottom
- Specify Width no setting (blank)
- Specify Height 15 pixels
- Background Color White
- Click OK

# **Step 15: Row 1, Column 5**

- Horizontal Alignment Right
- Vertical Alignment Top
- Specify Width 15 pixels
- Background Color White
- Click OK

# **Step 16: Row 2, Column 5**

- Horizontal Alignment Right
- Vertical Alignment Bottom
- Specify Width 15 pixels
- Specify Height 15 pixels
- Background Color White
- Click OK

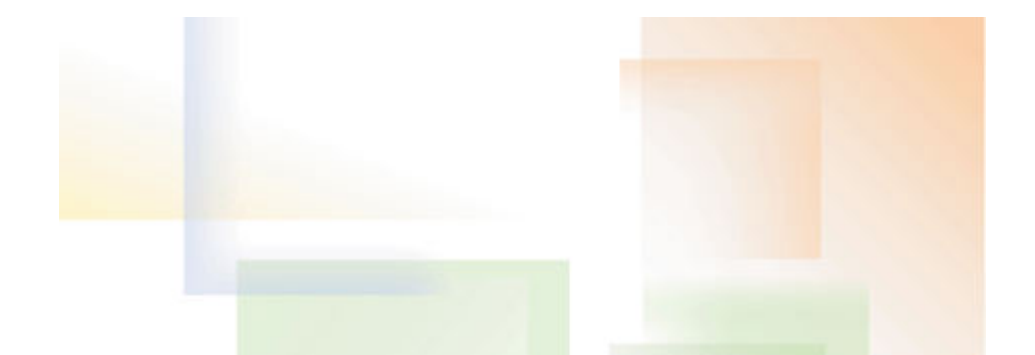

# **Subpage Table**

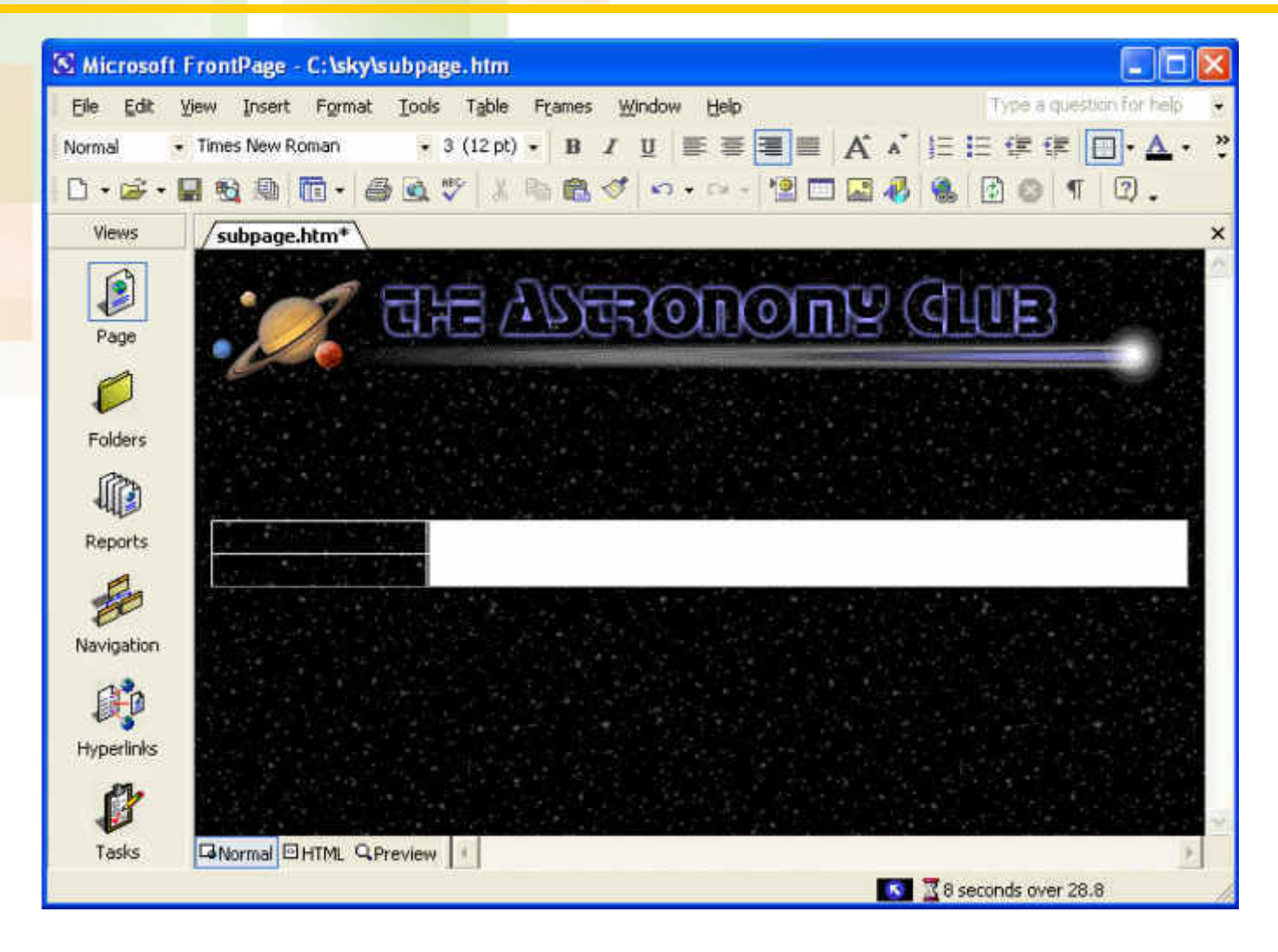

23

### **Rounded Corners**

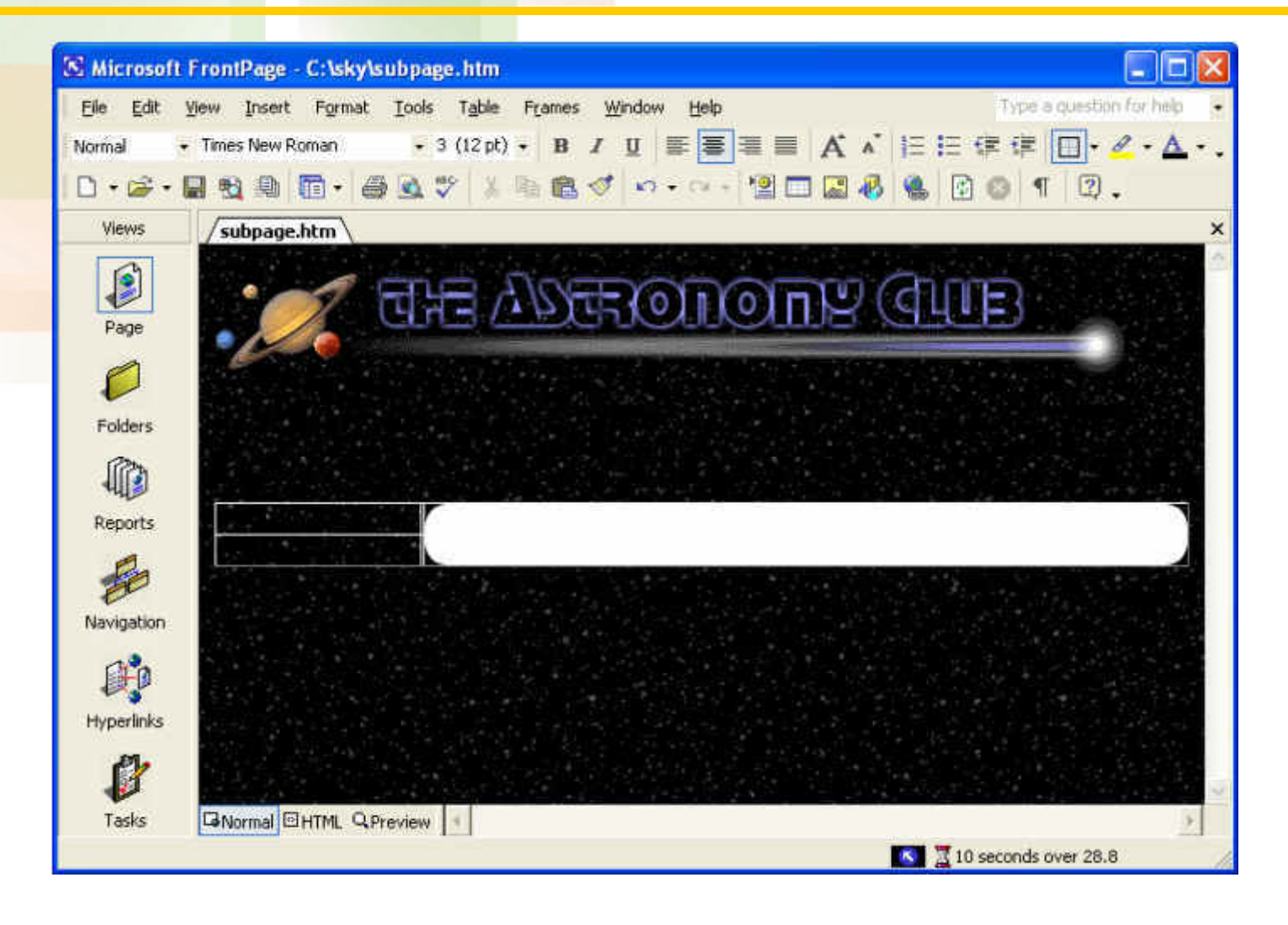

#### **Hover Button Properties**

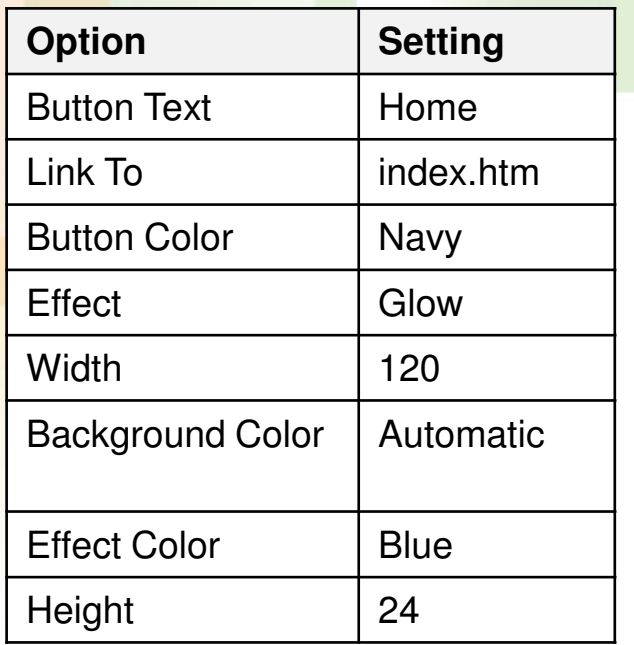

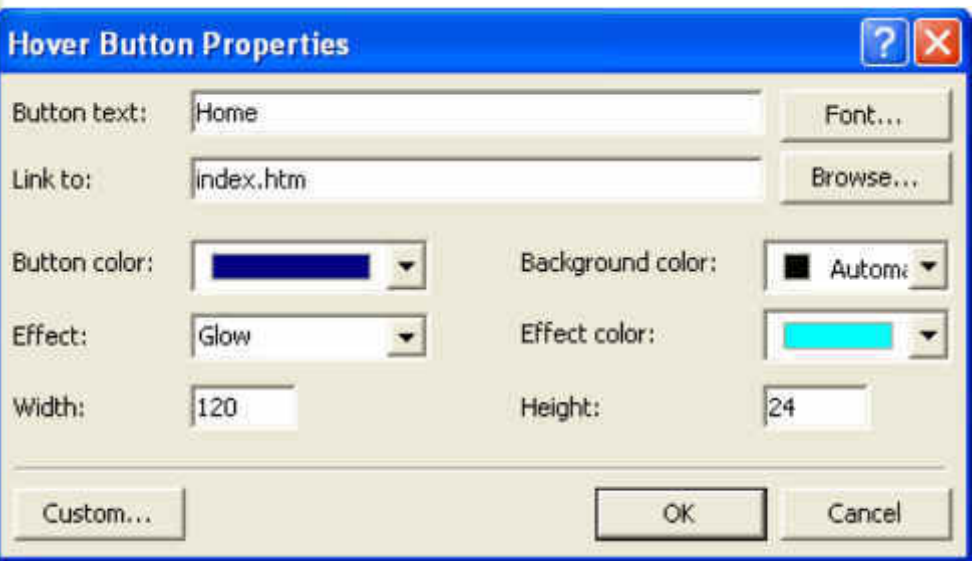

#### **Subpage – Normal and Preview**

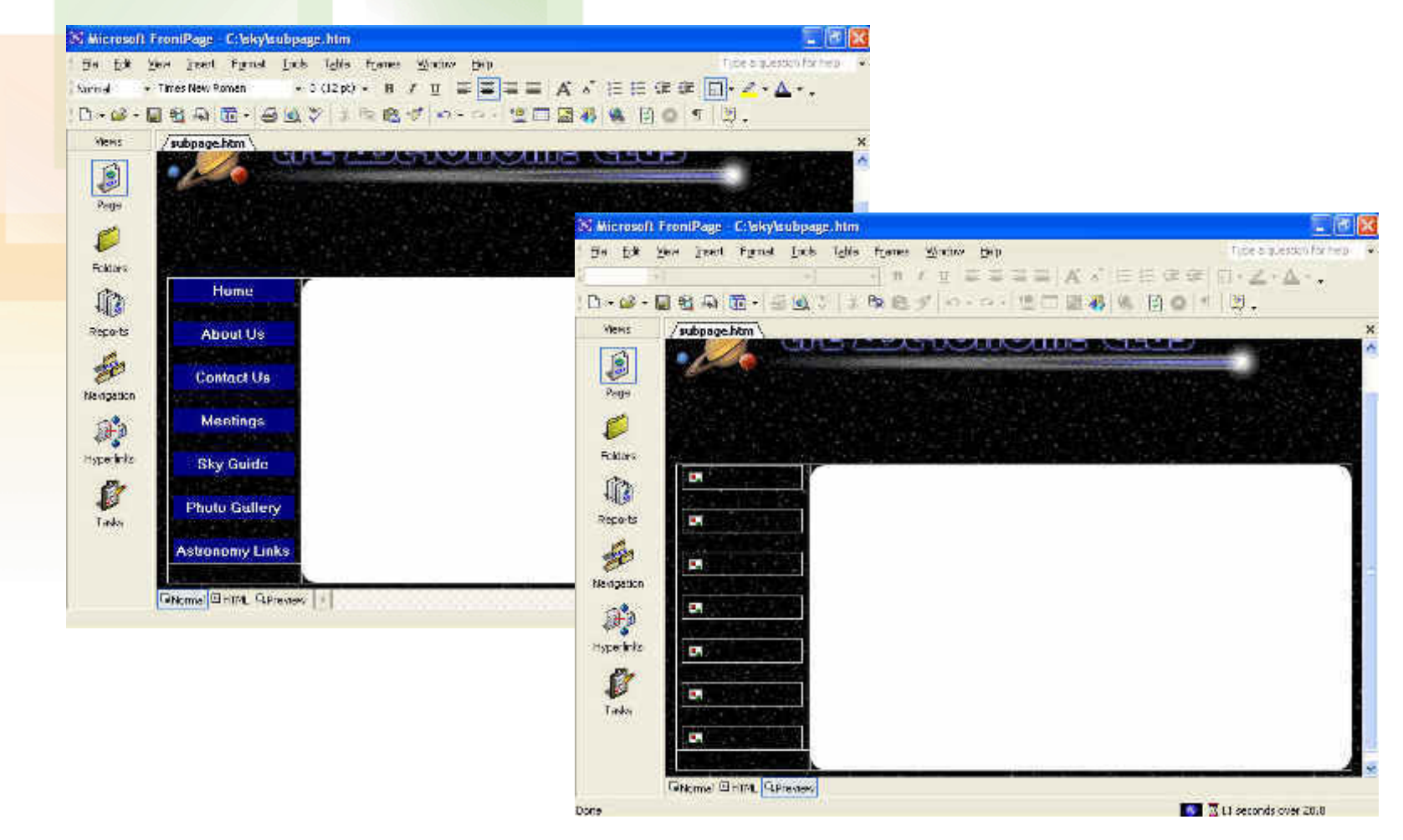

# **Subpage - HTML**

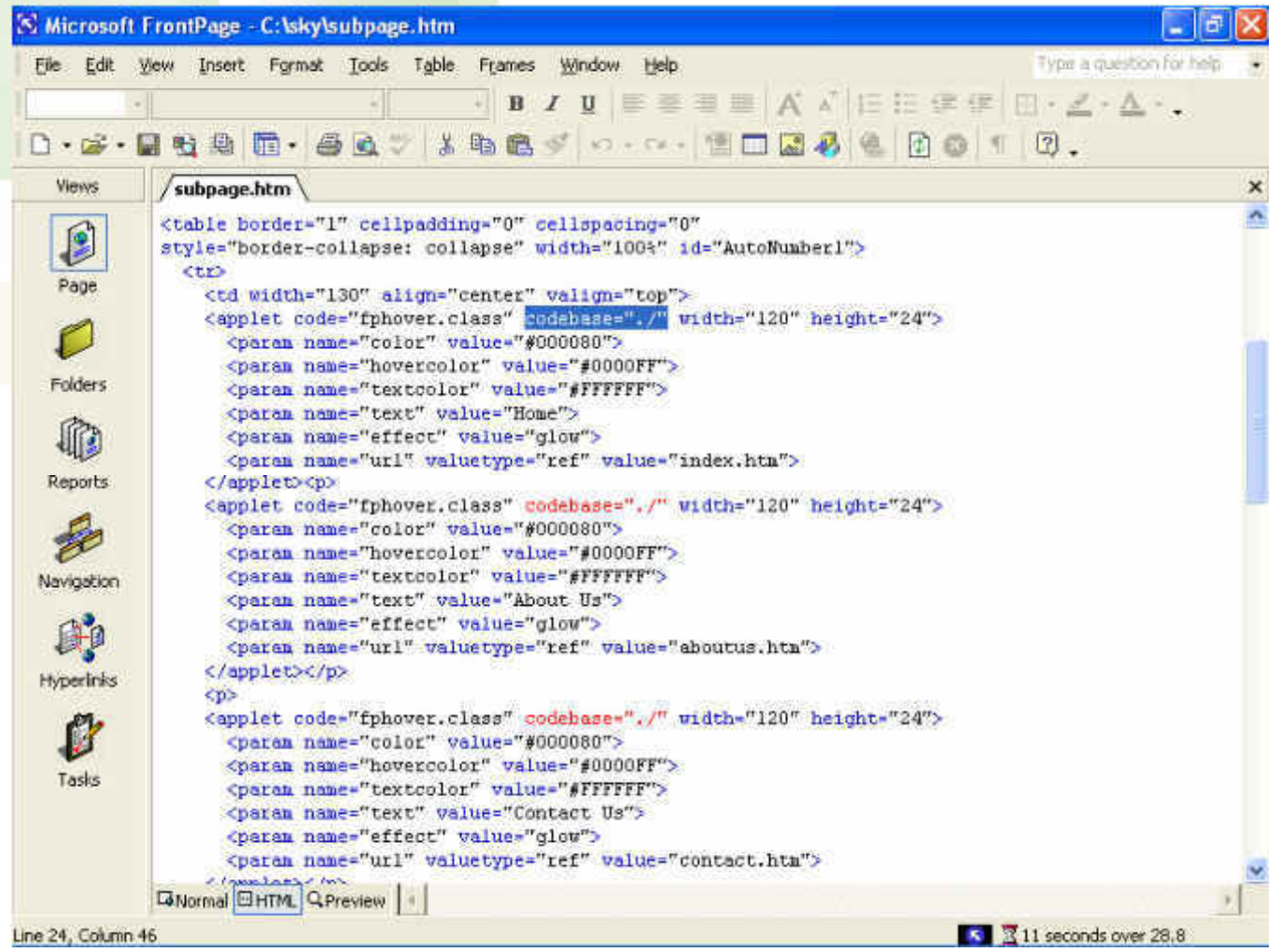

# **Insert Hyperlink**

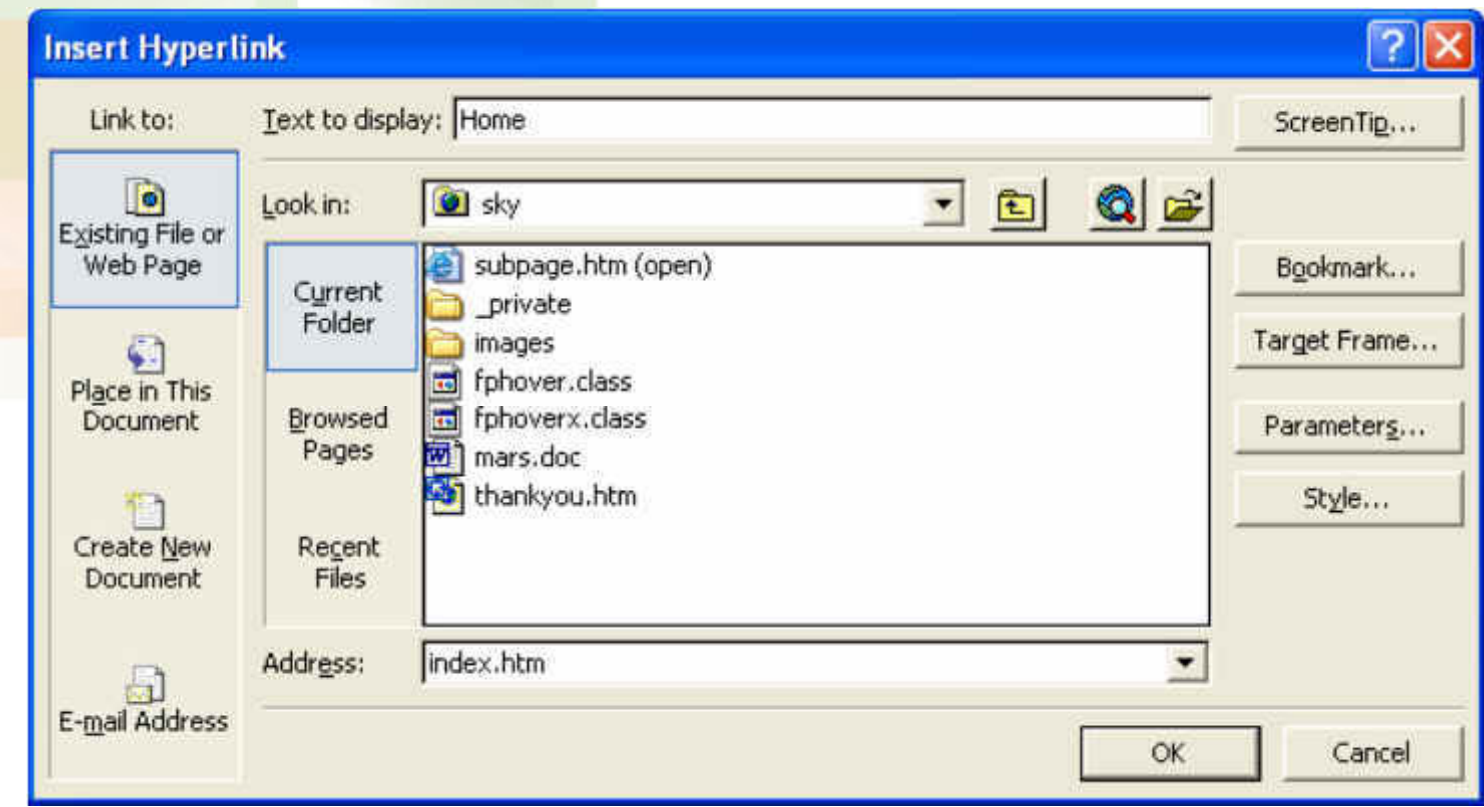

# **Navigation Bar Links**

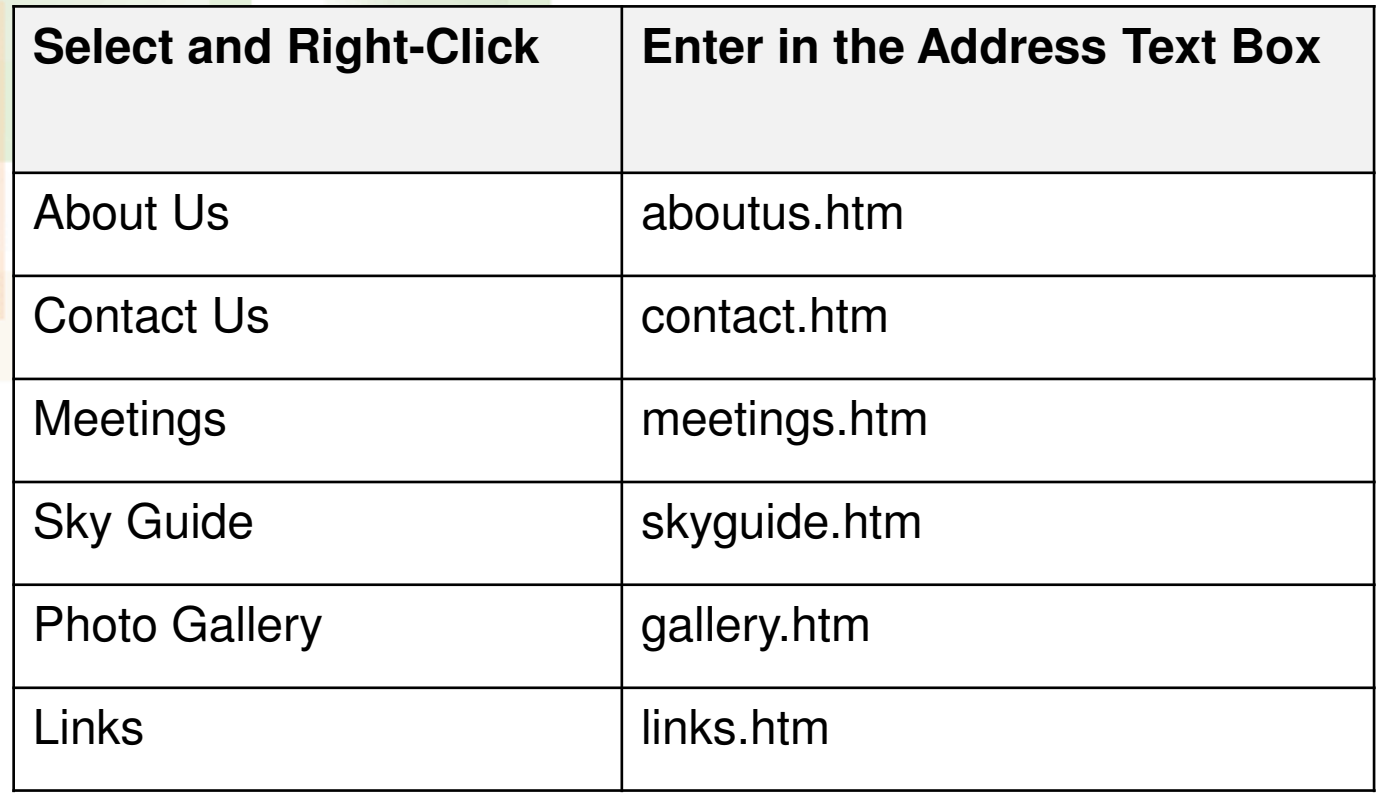

# **E-mail Hyperlink**

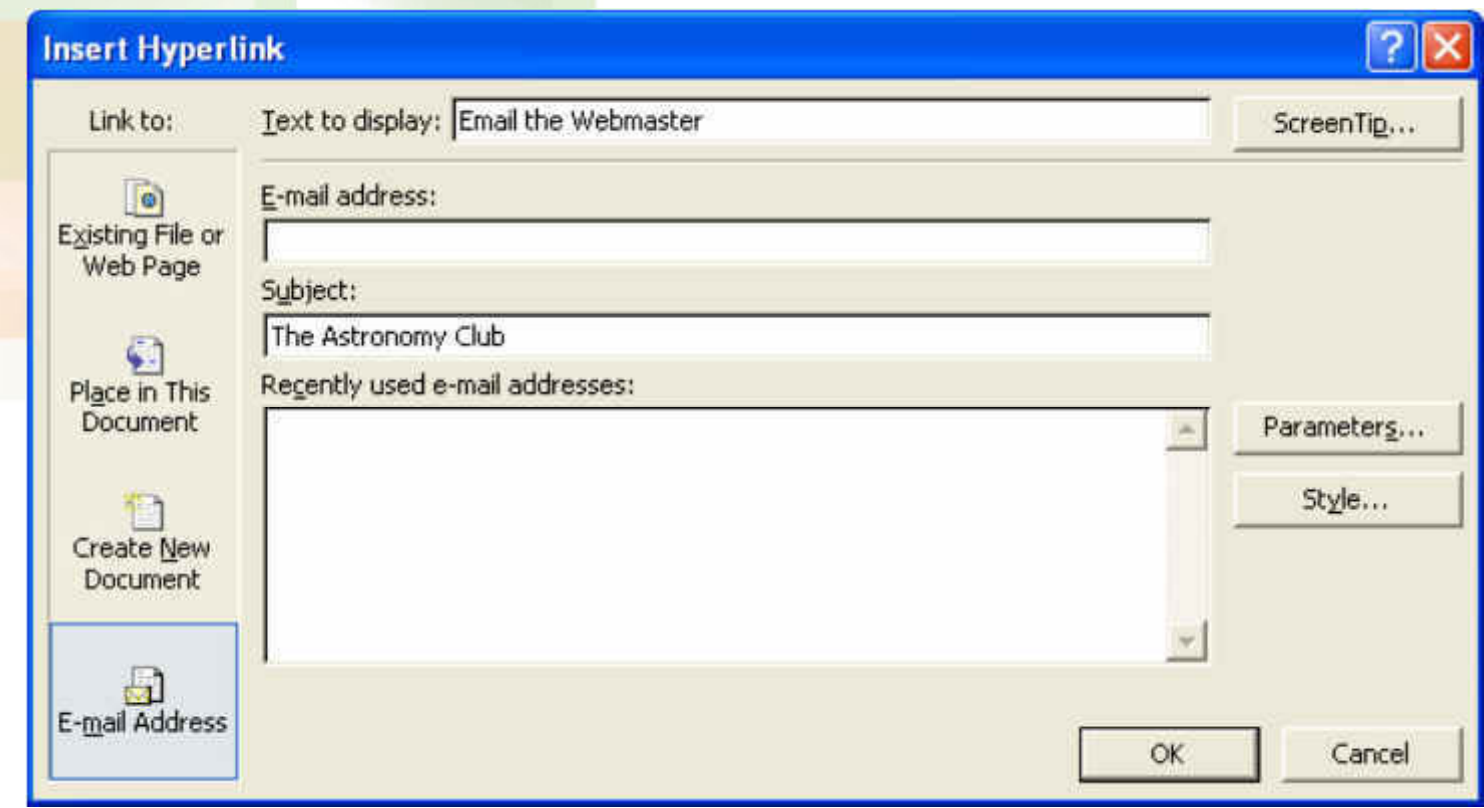

### **Subpage Footer**

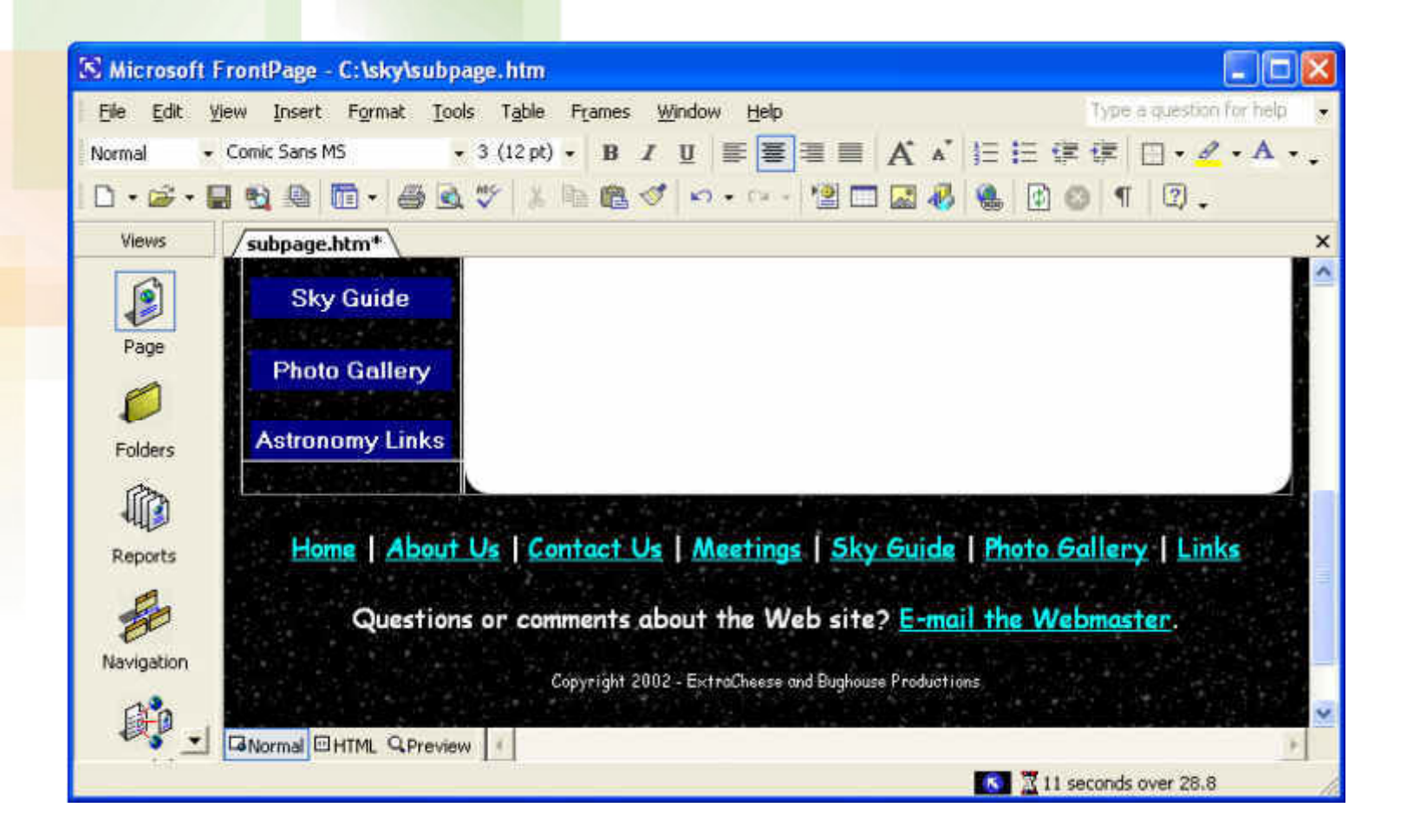

# **Six Main Subpages**

#### **The astronomy site includes:**

- aboutus.htm
- contact.htm
- meetings.htm
- skyguide.htm
- gallery.htm
- links.htm

#### **Subpages - Filenames, Title Text**

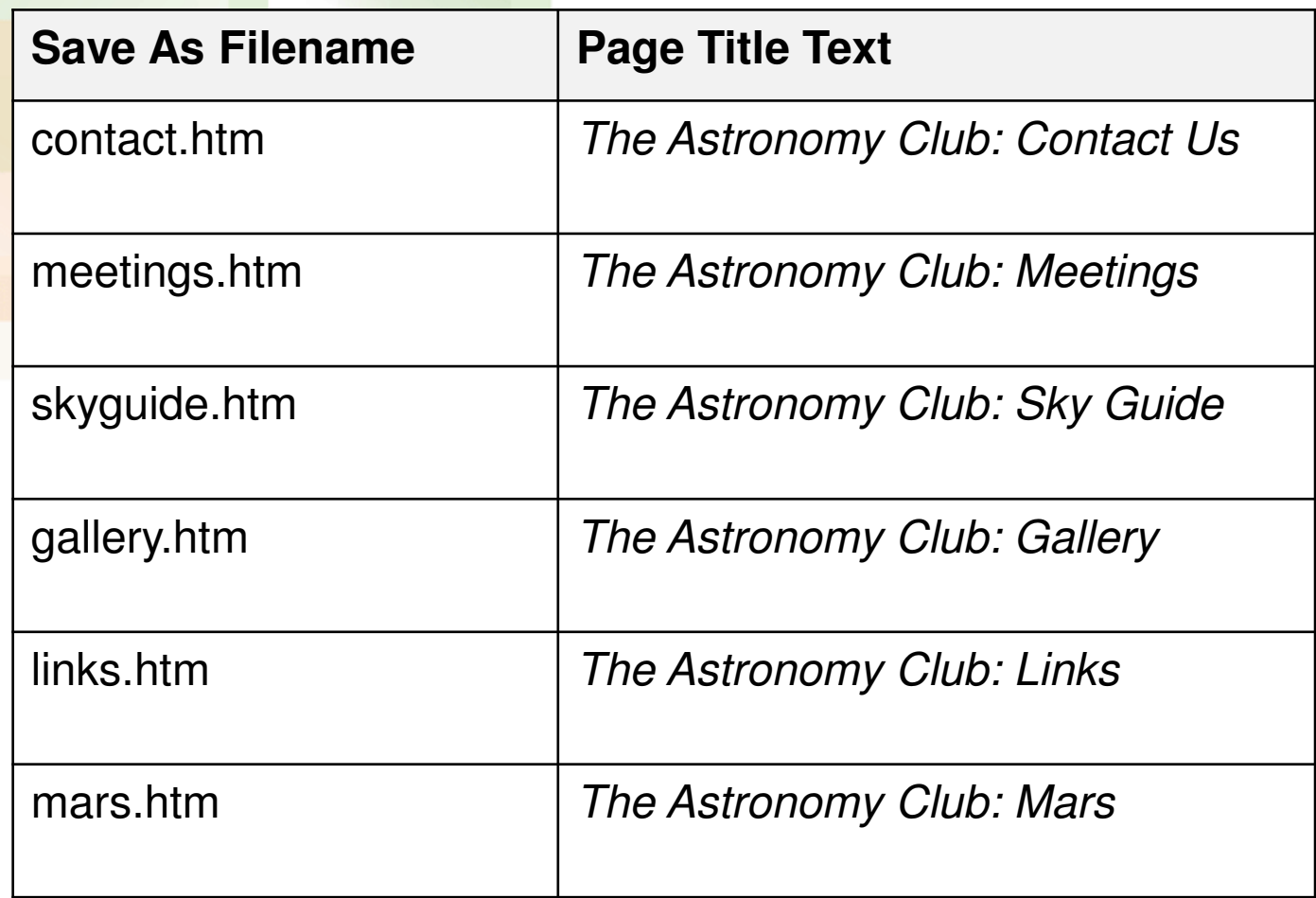

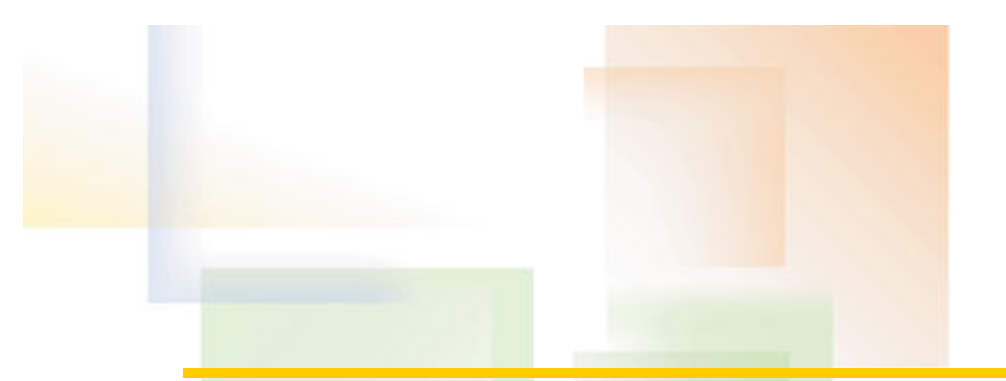

#### **Mars Text**

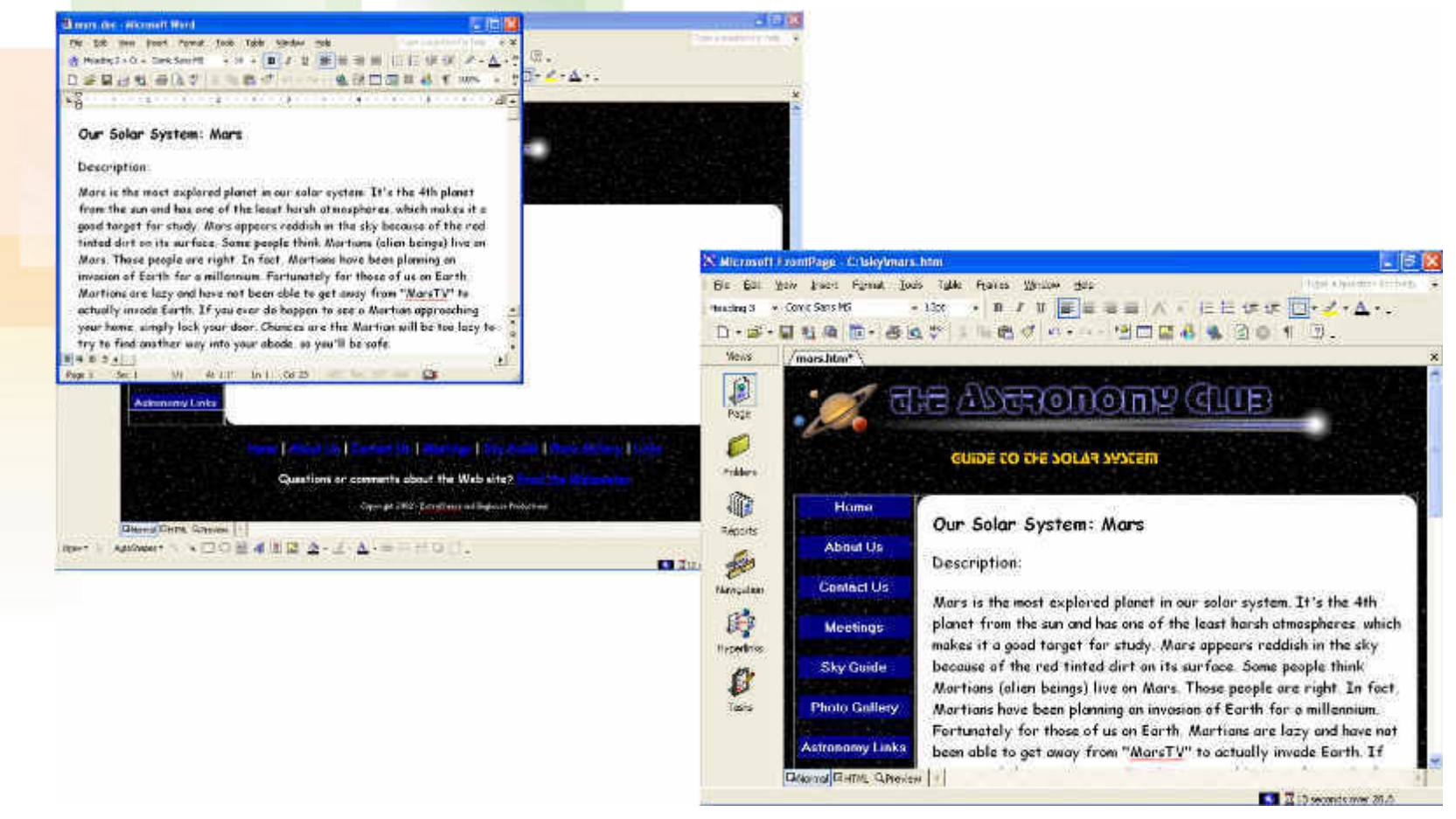

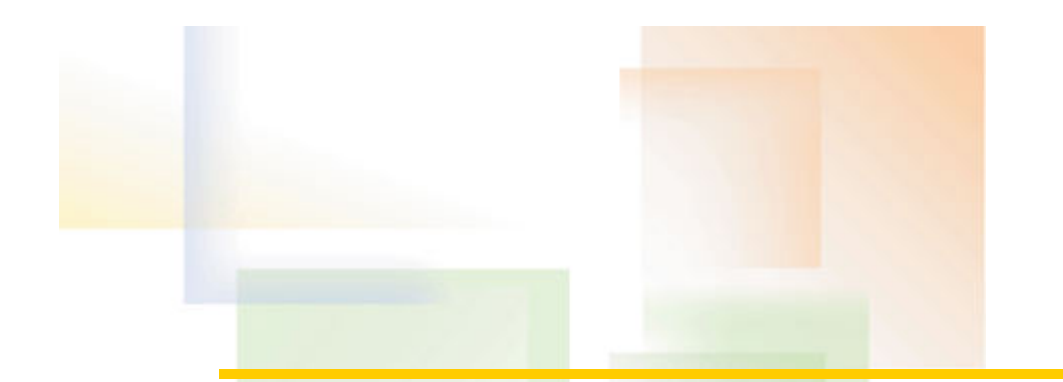

# **Style**

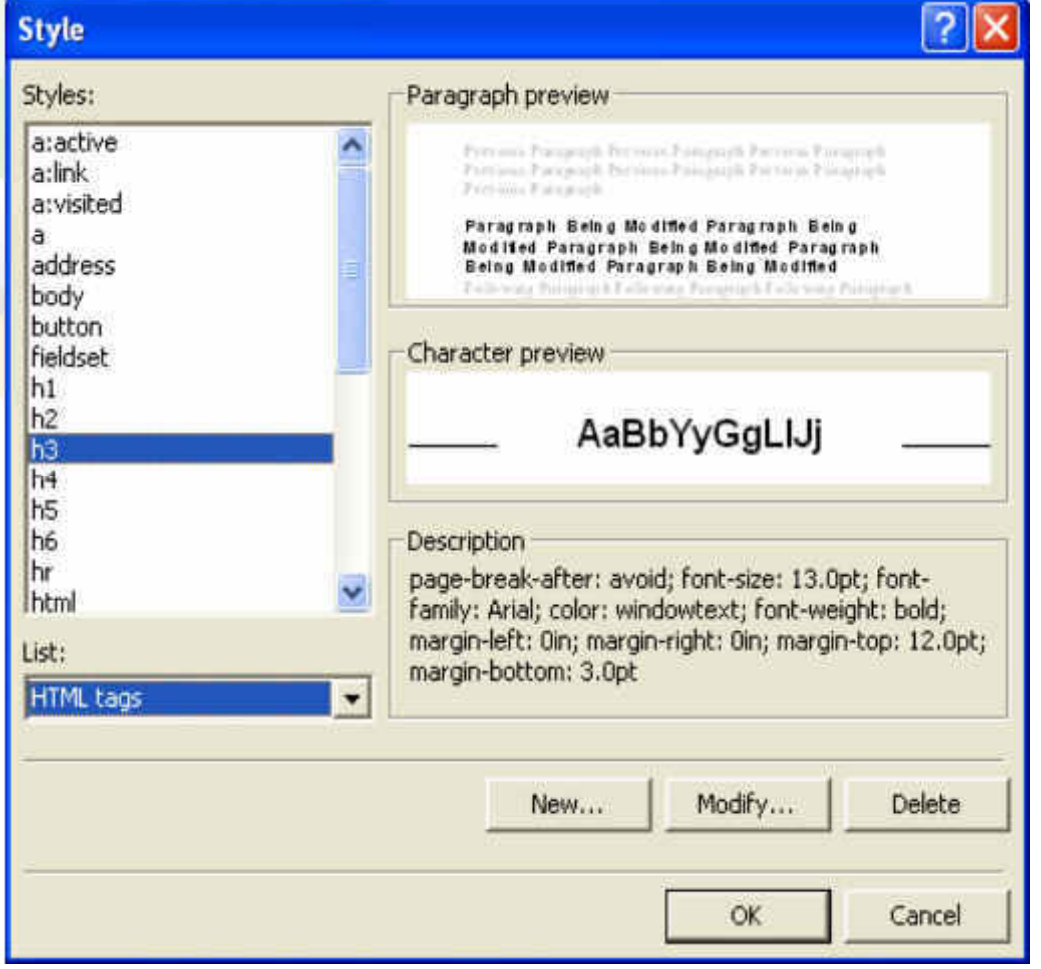

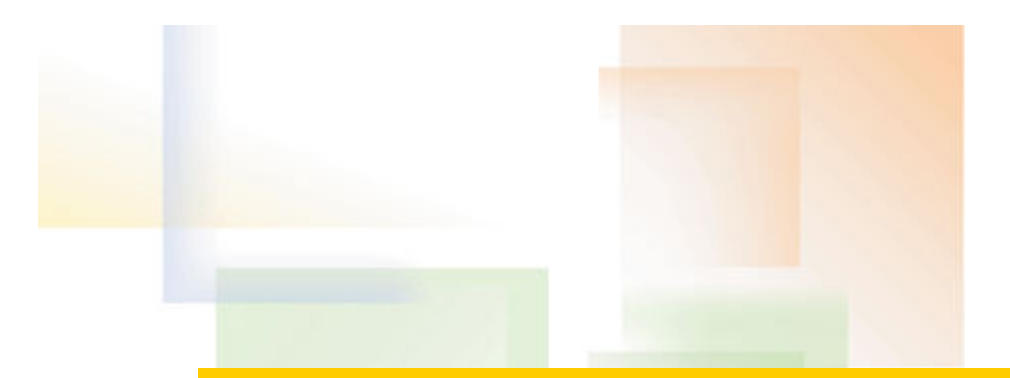

## **Bulleted List**

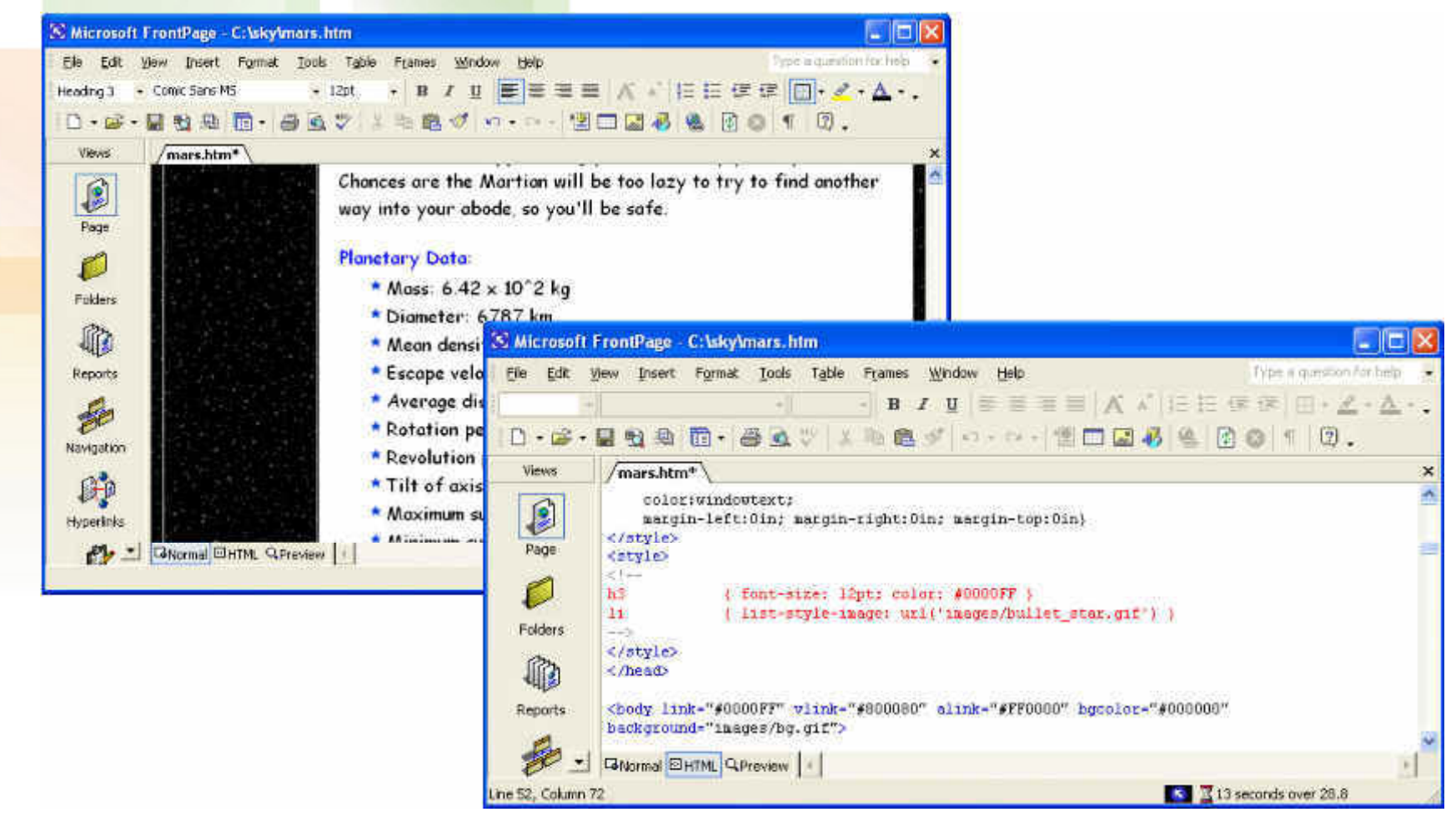

### **Mars Picture**

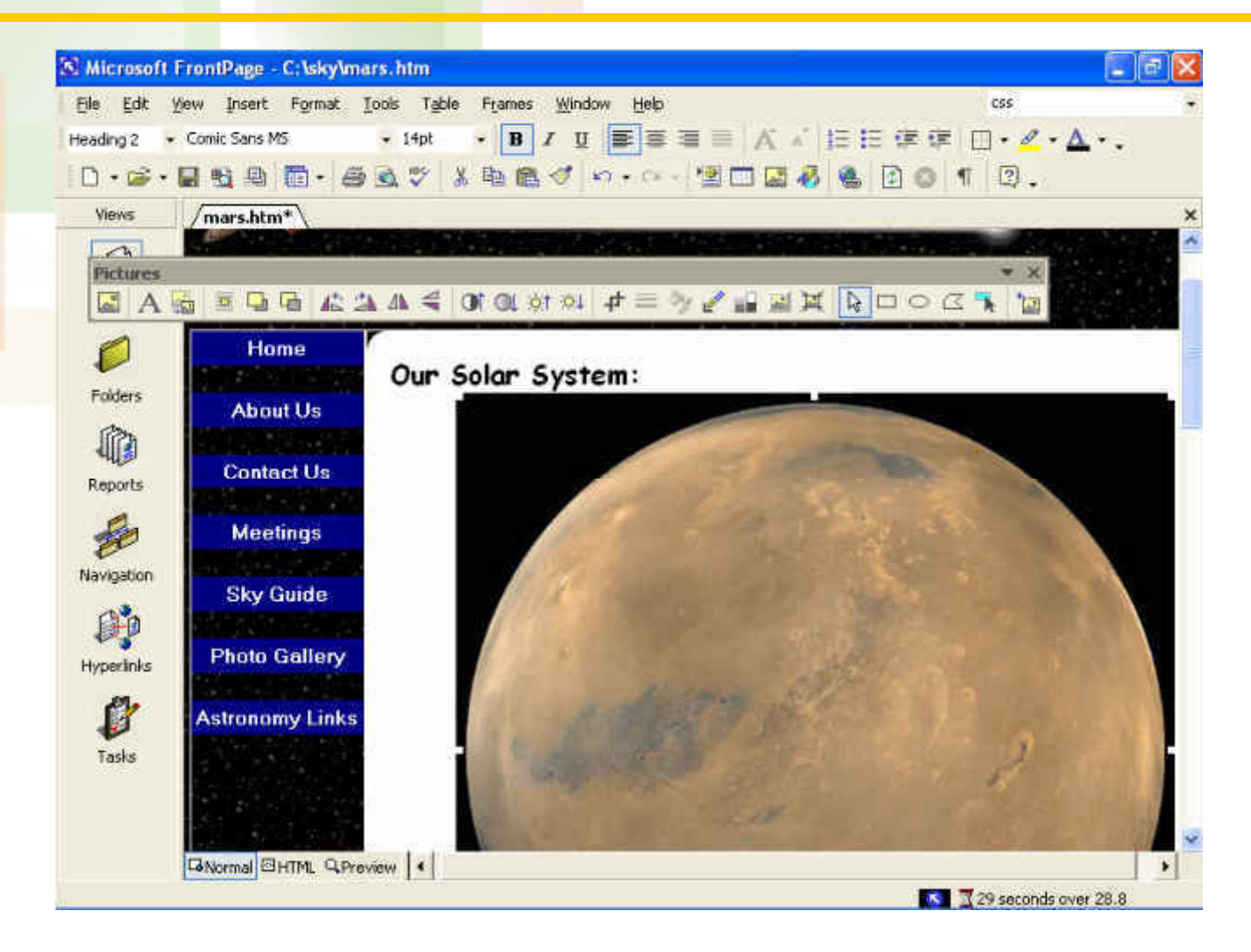

## **Thumbnail Picture Properties**

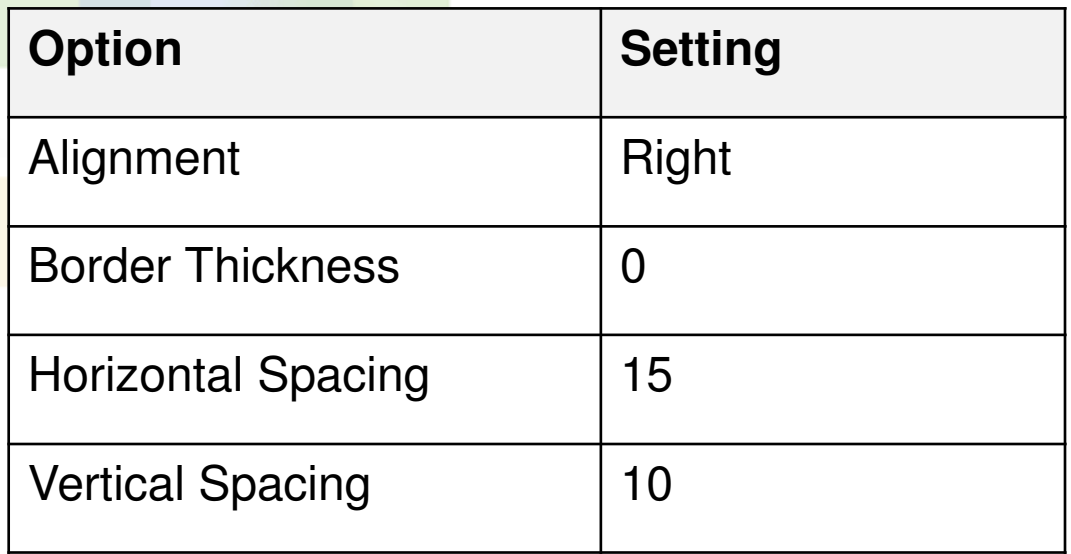

#### **Thumbnail and Linked Image**

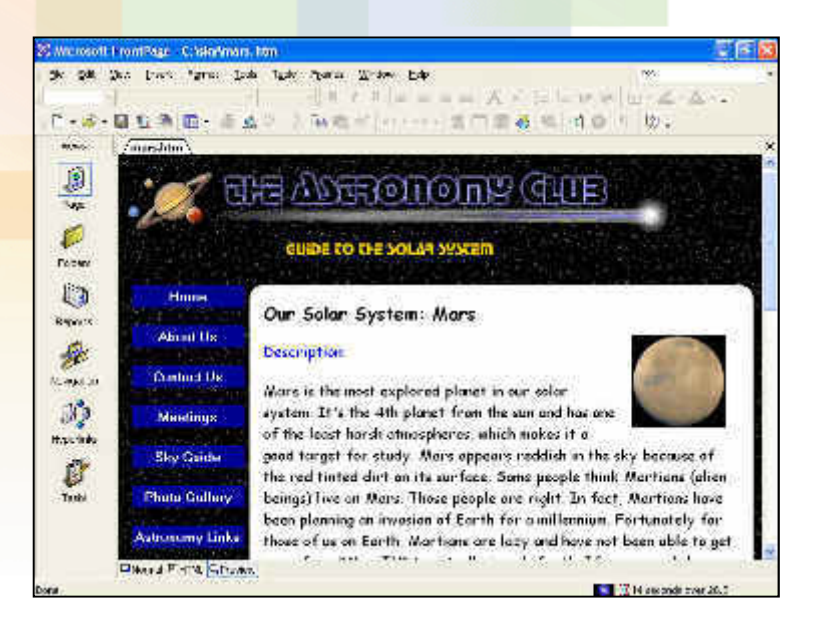

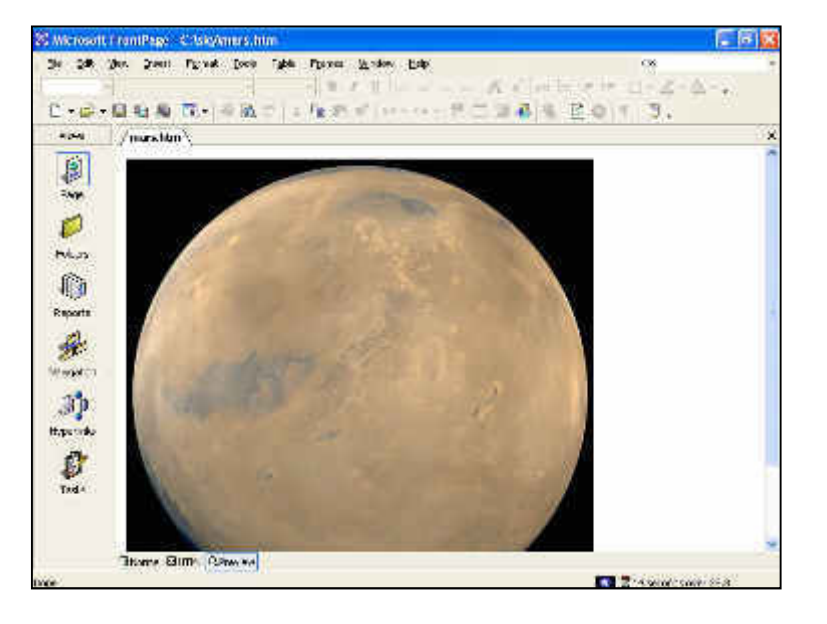

# **Preview Skyguide**

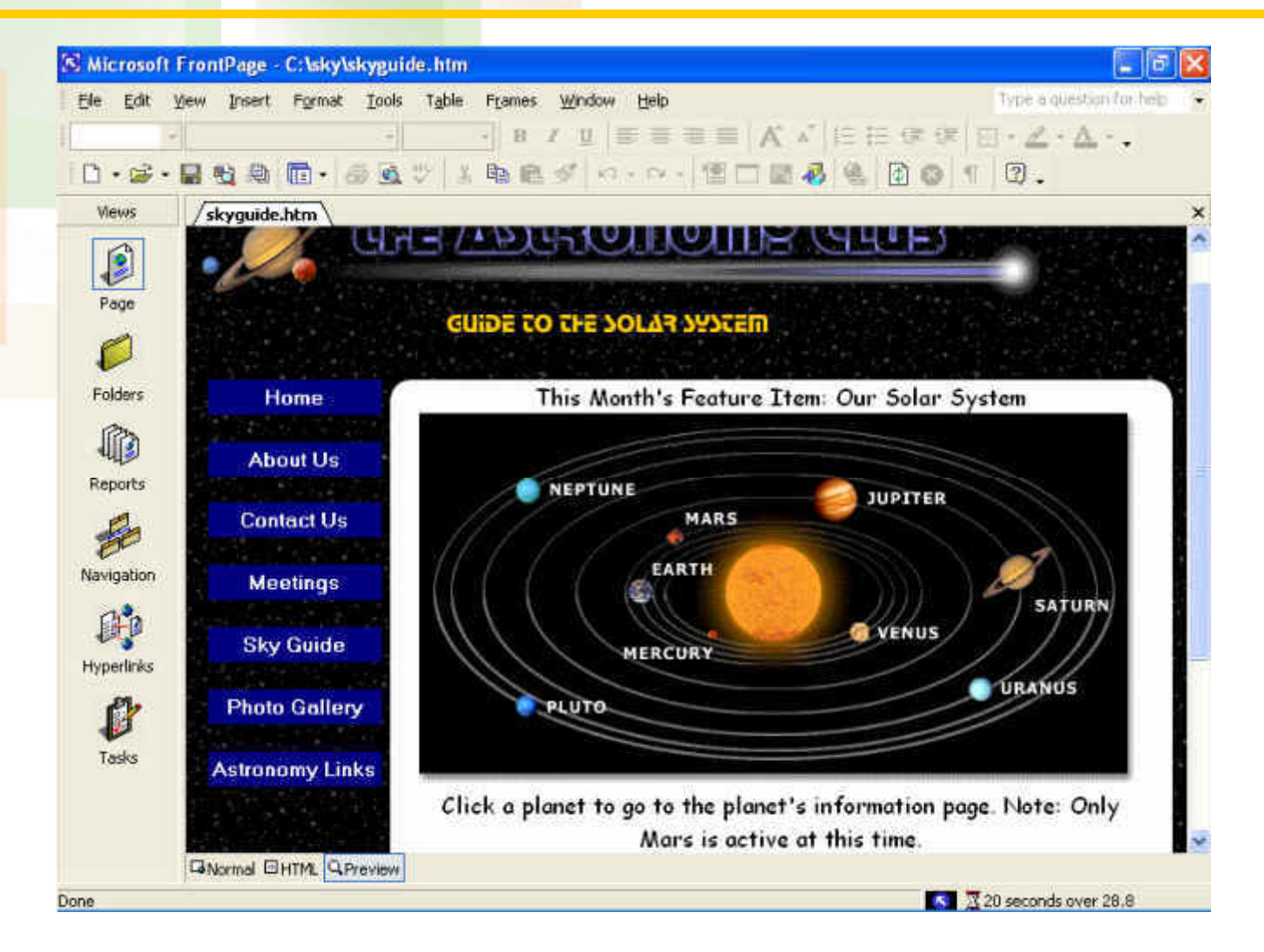

### **Mars Hotspot**

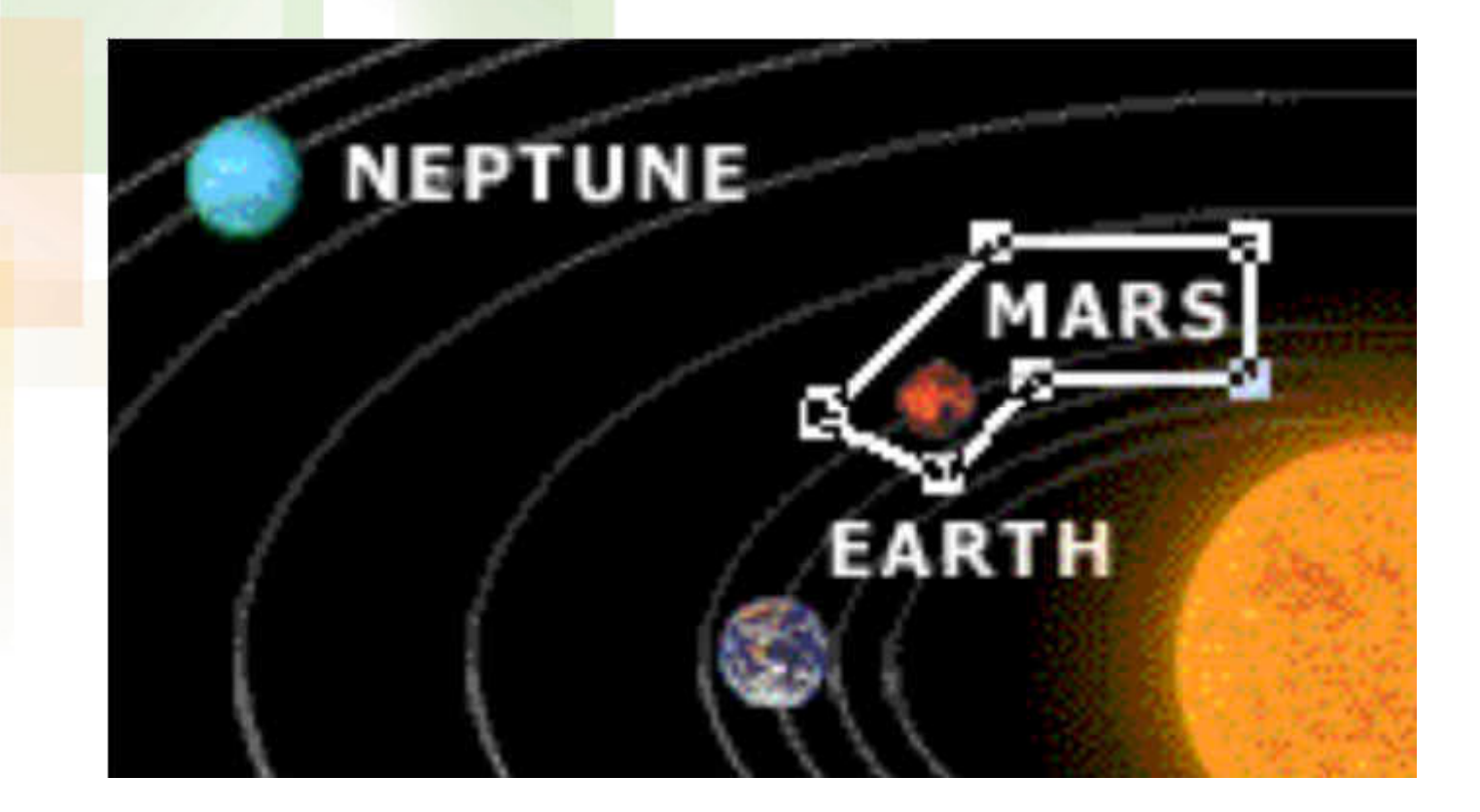

## **Form Component**

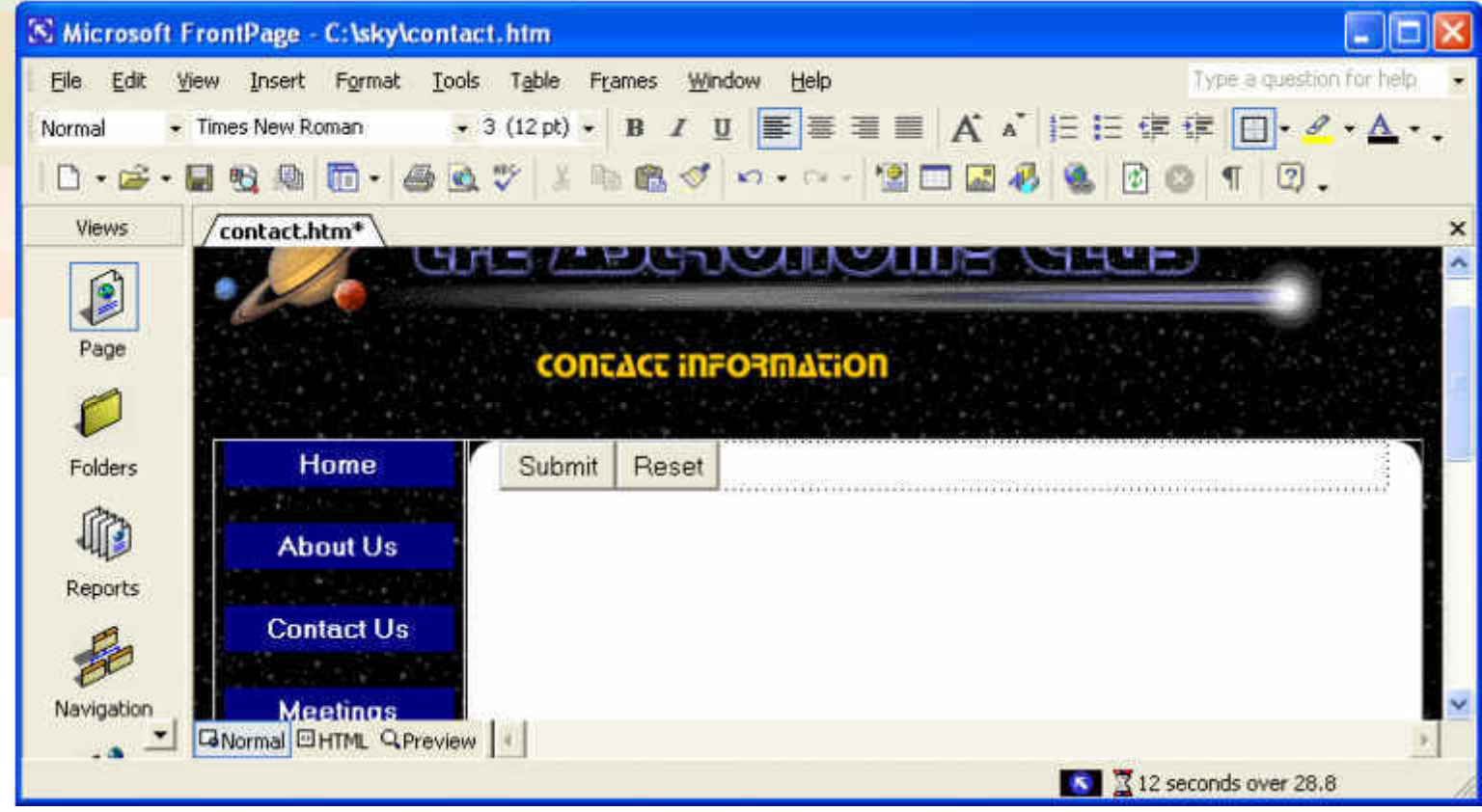

#### **Form Text and Basic Buttons**

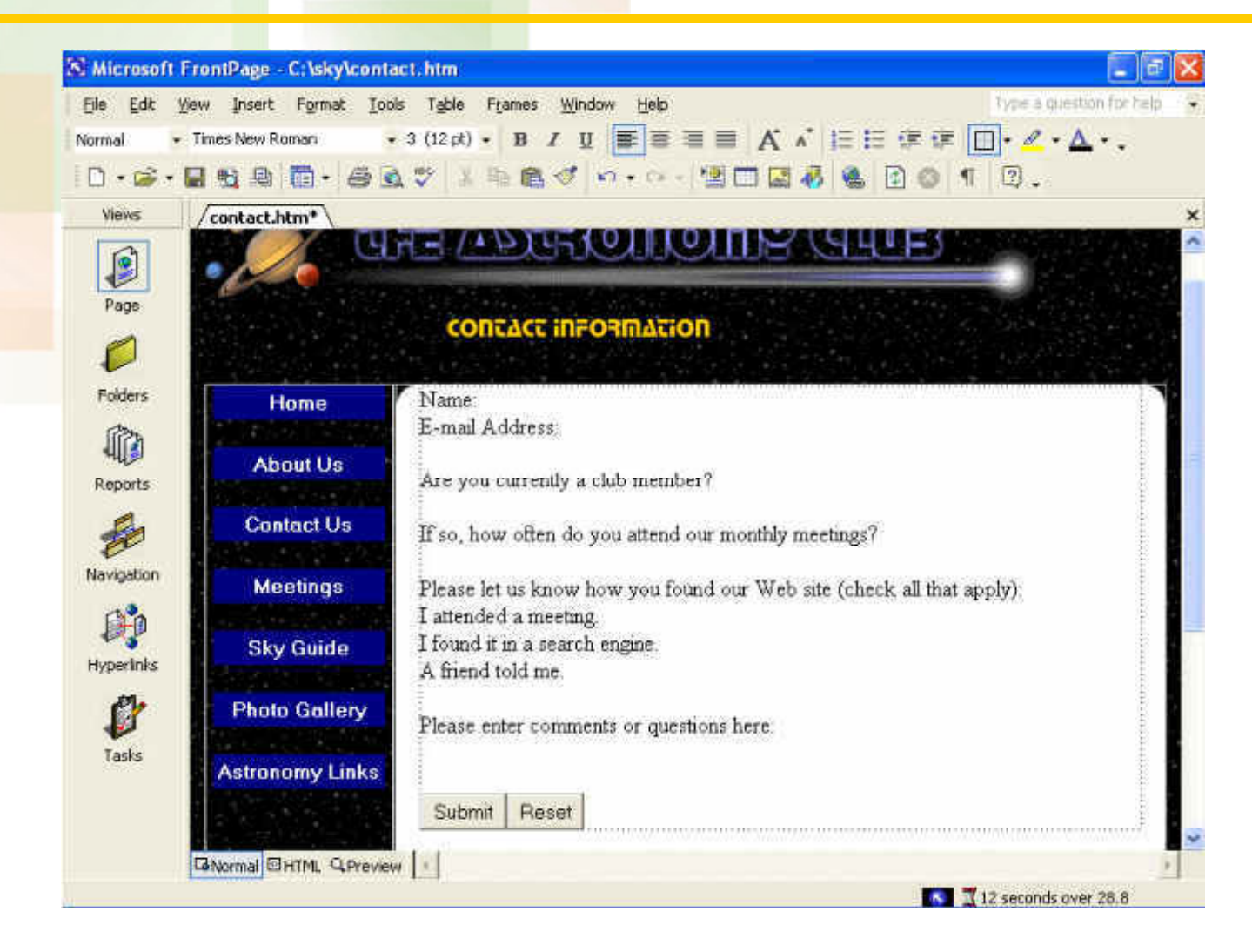

#### **Labels and Form Fields**

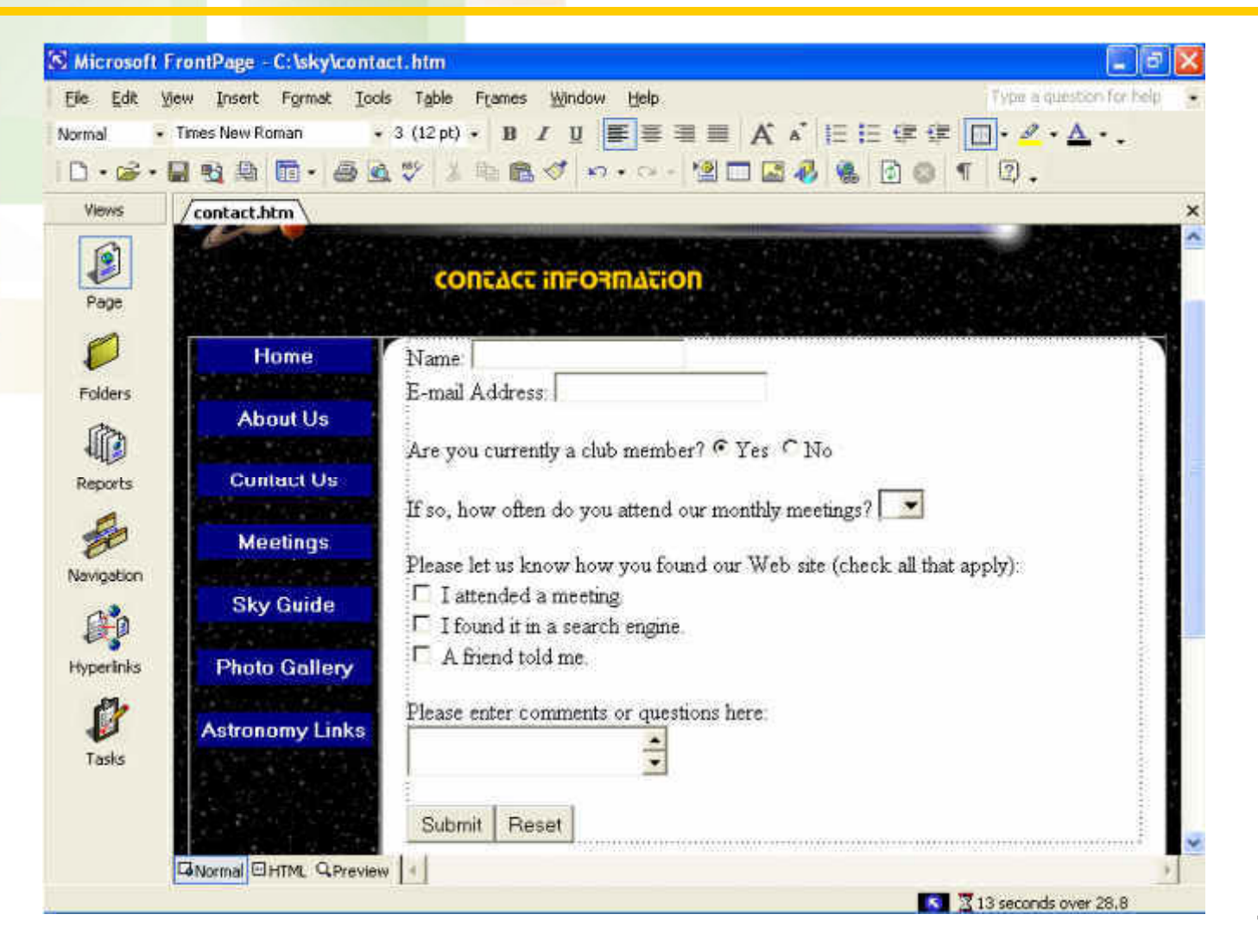

### **Text Box Properties**

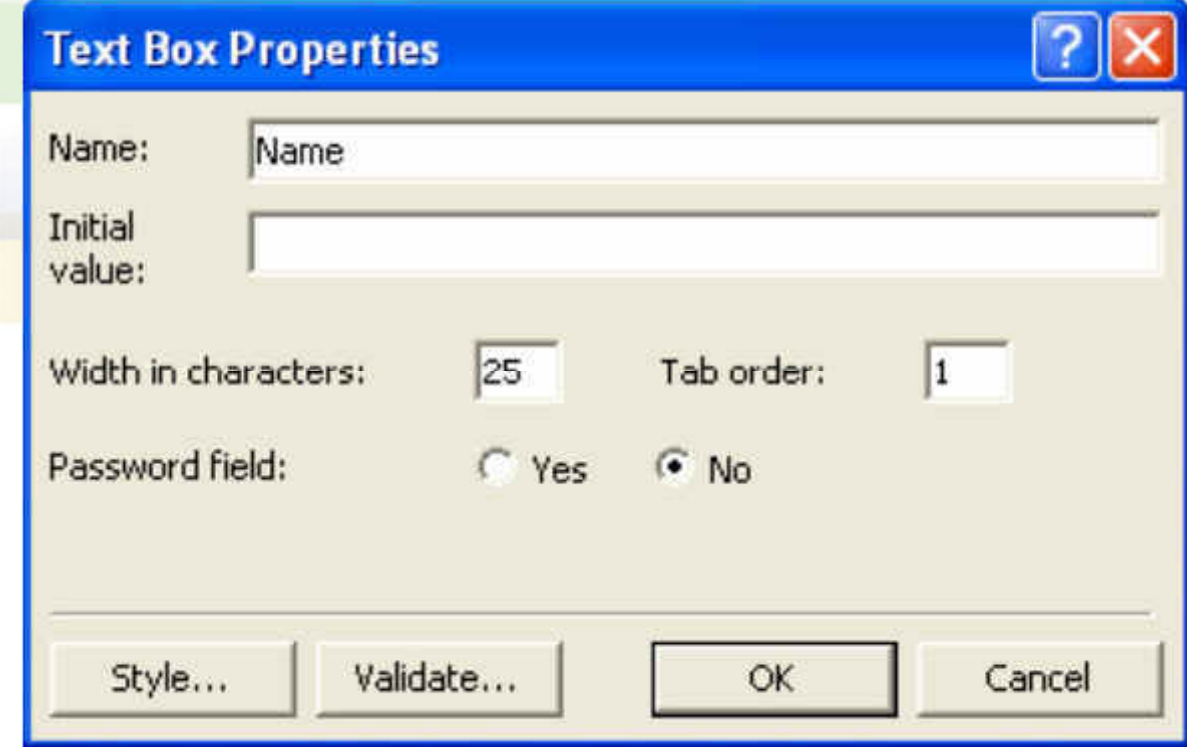

#### **Drop-Down Box Properties**

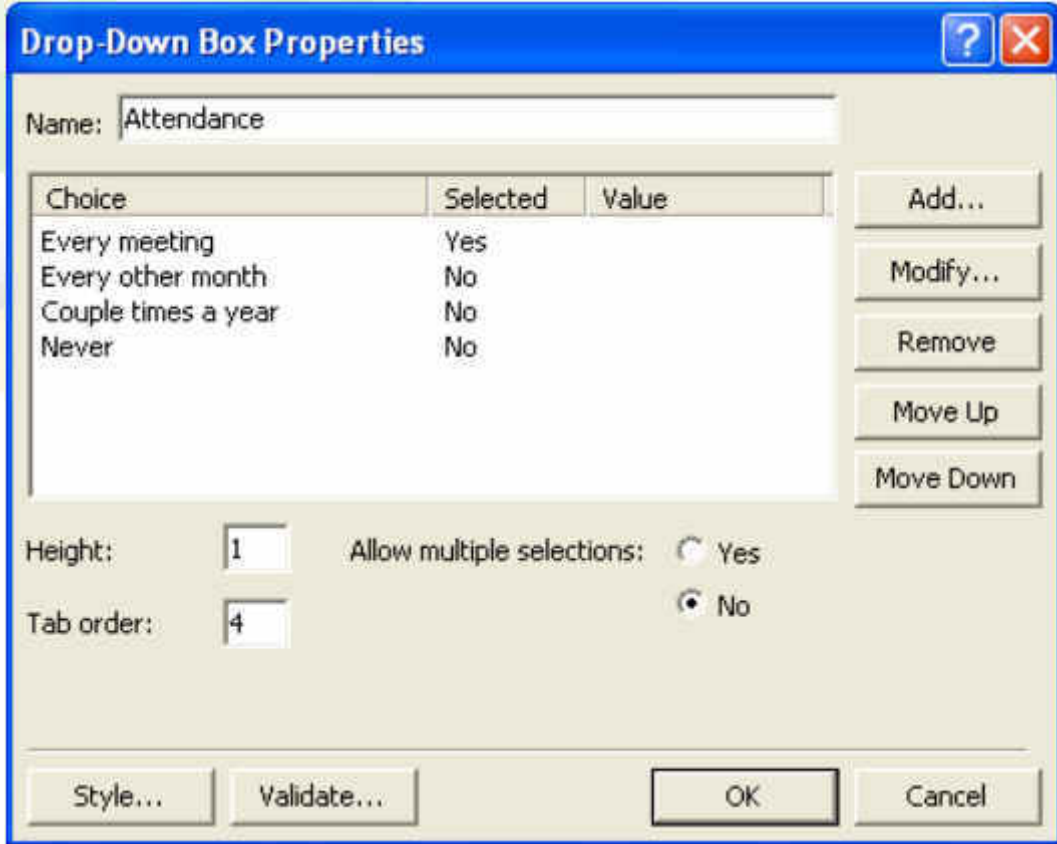

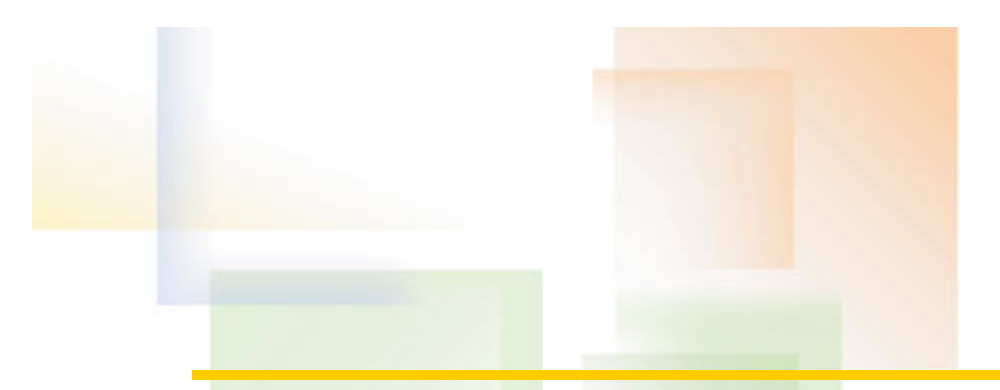

### **Field Names**

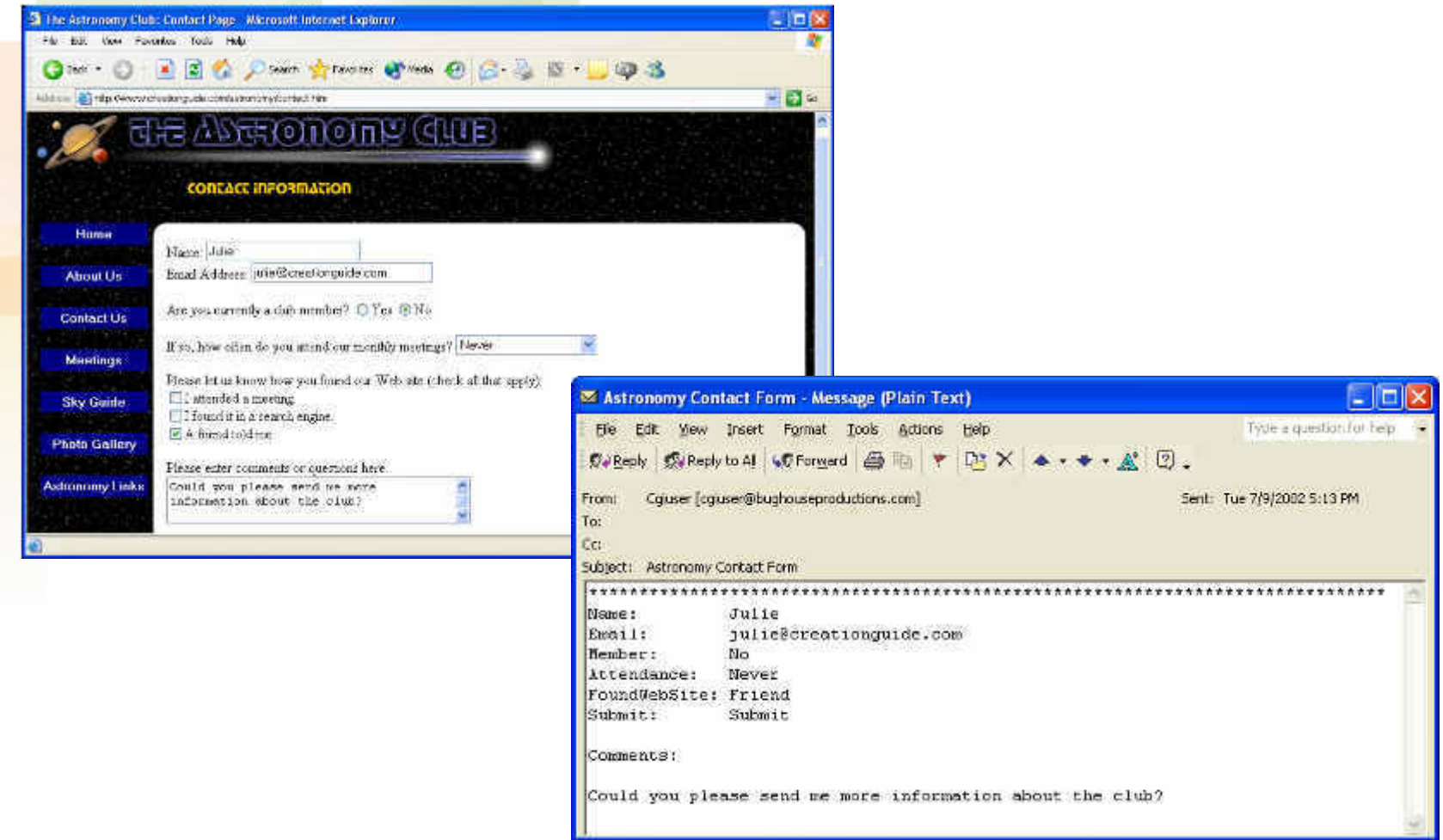

### **Marquee Properties**

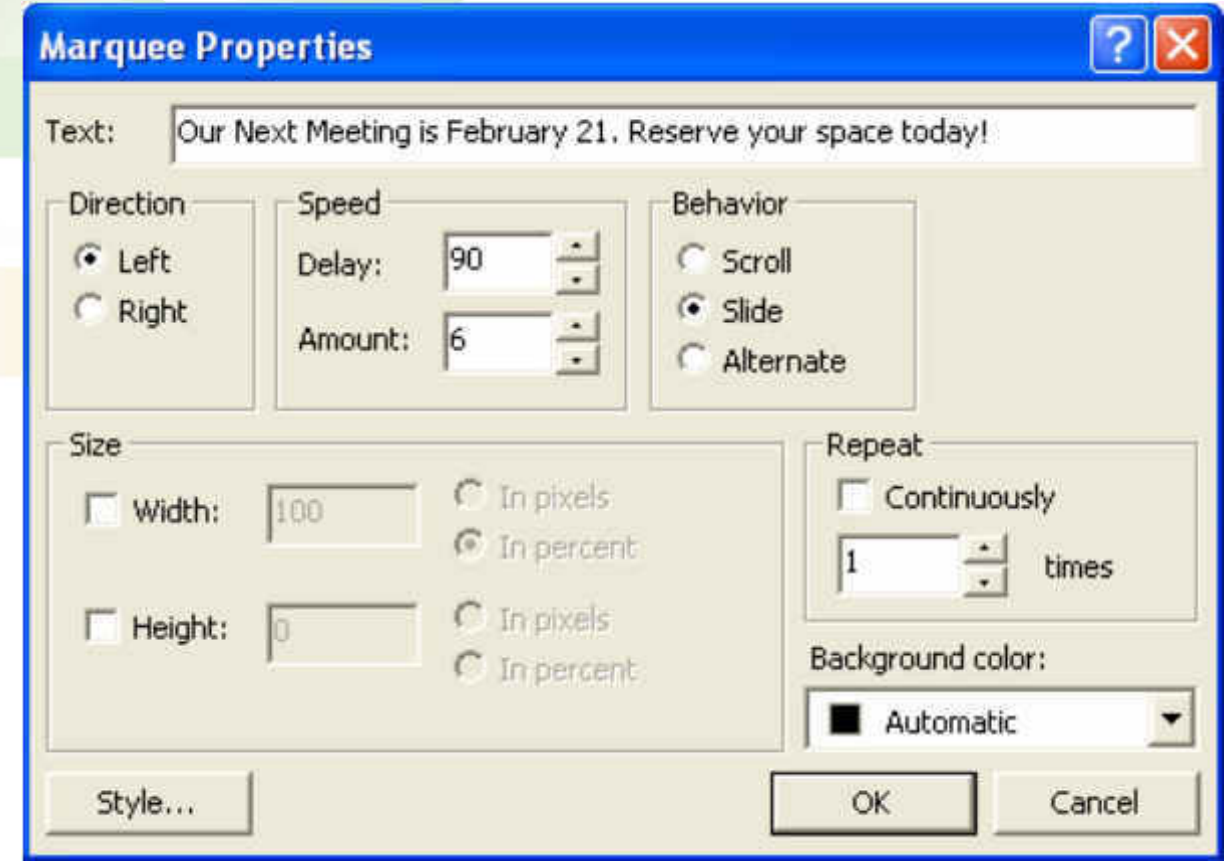

### **Home Page Table**

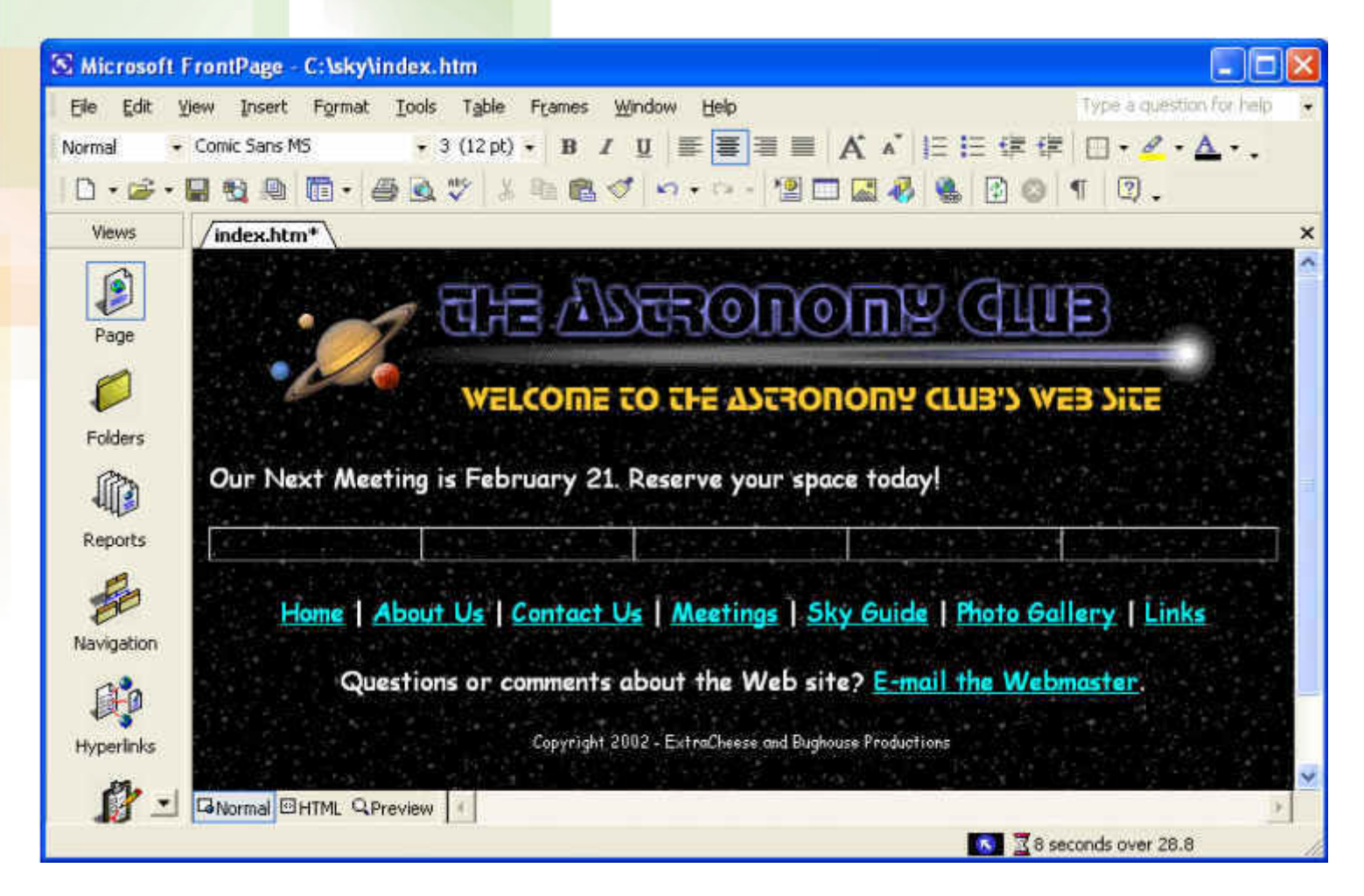

# **Big Dipper Image**

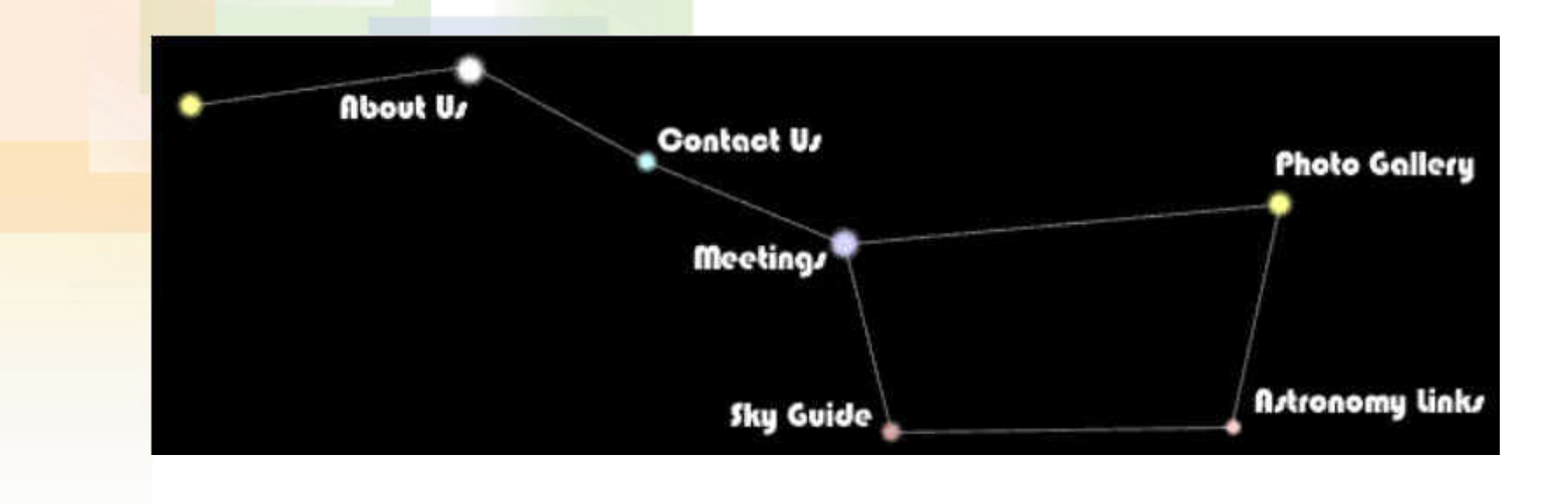

# **Big Dipper Pieces**

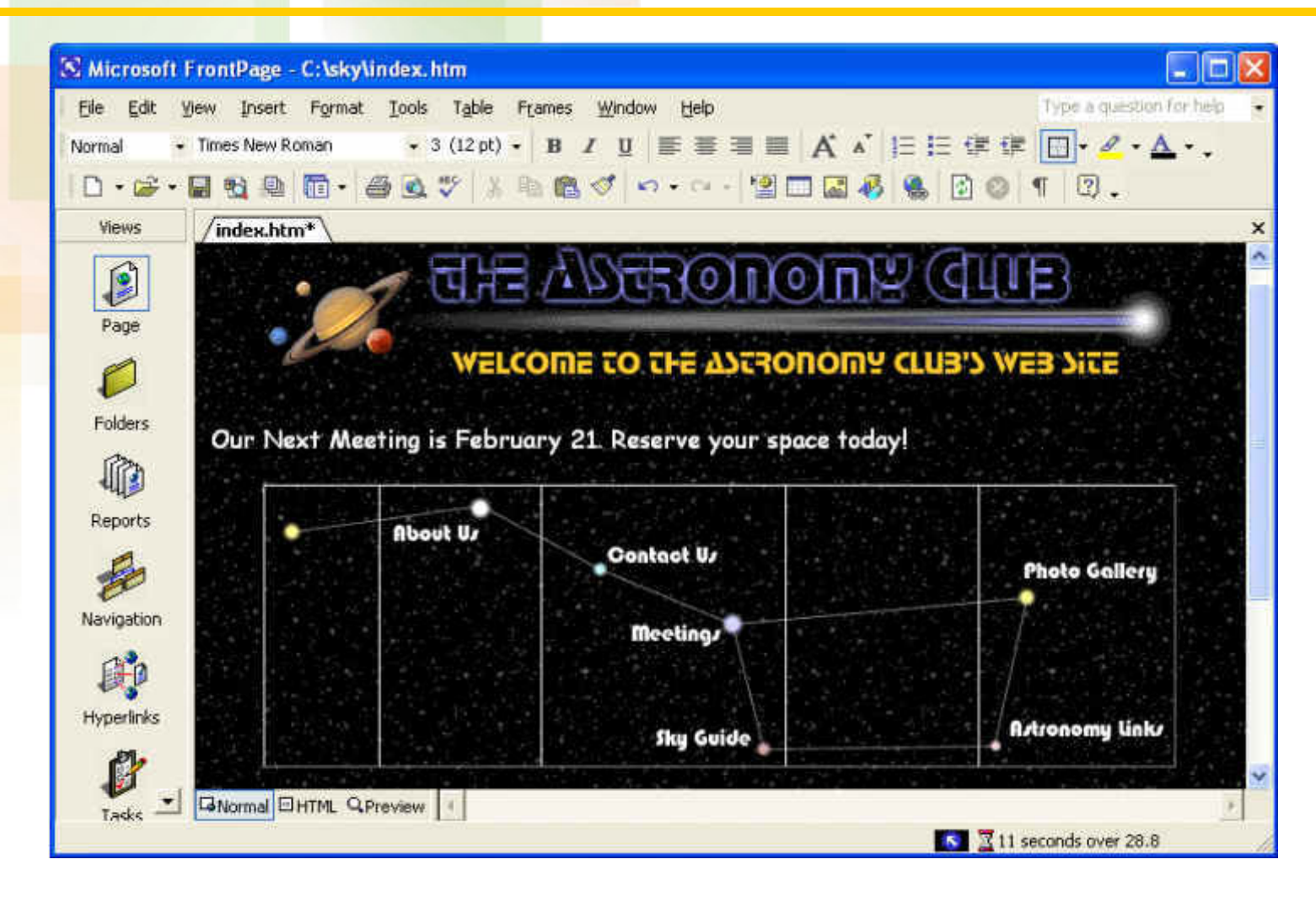

# **Remaining Graphic Links**

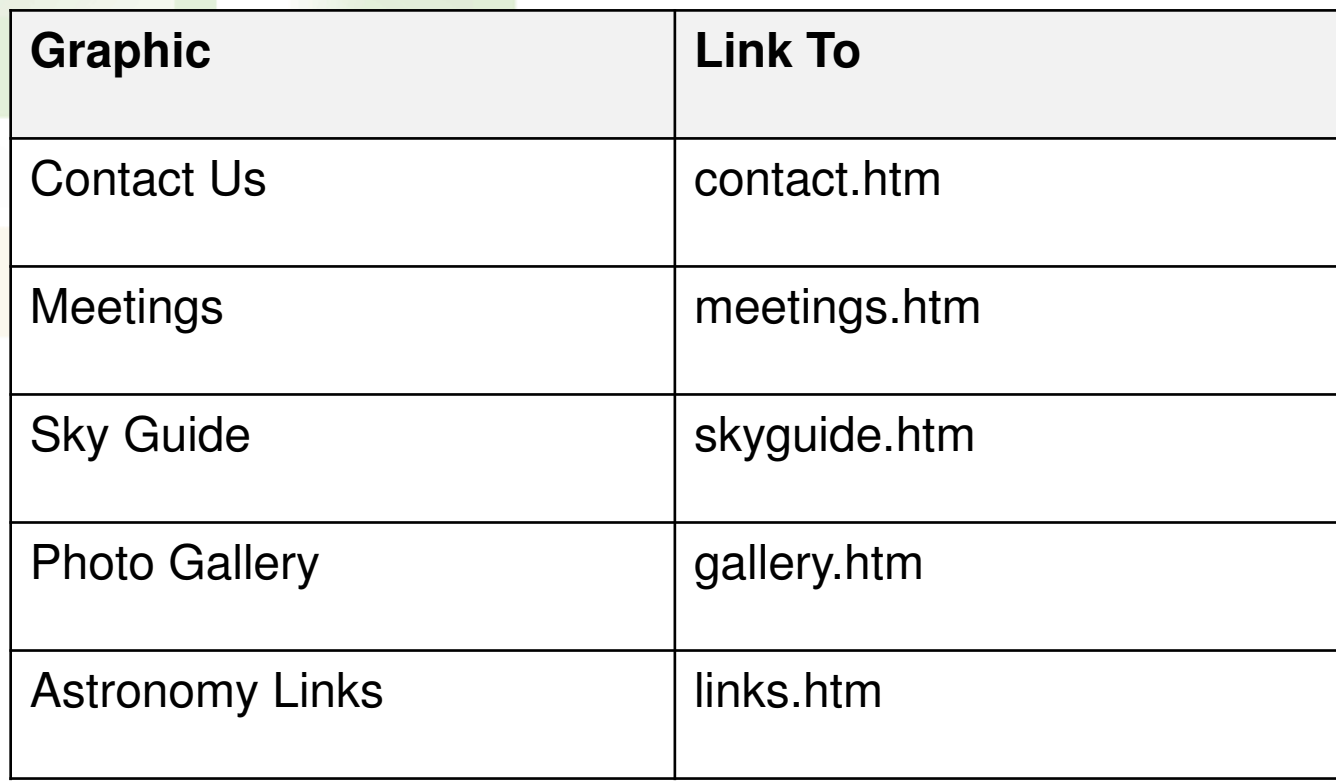

### **DHTML Effects Toolbar**

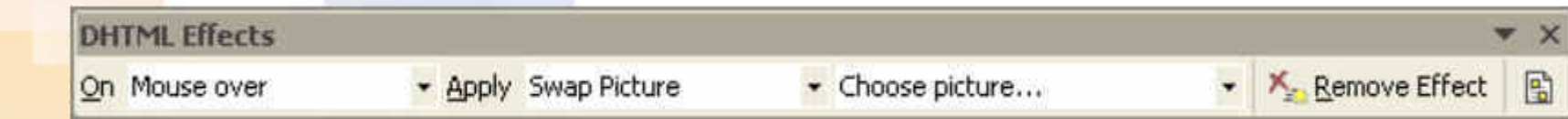

# **Secondary Graphic Links**

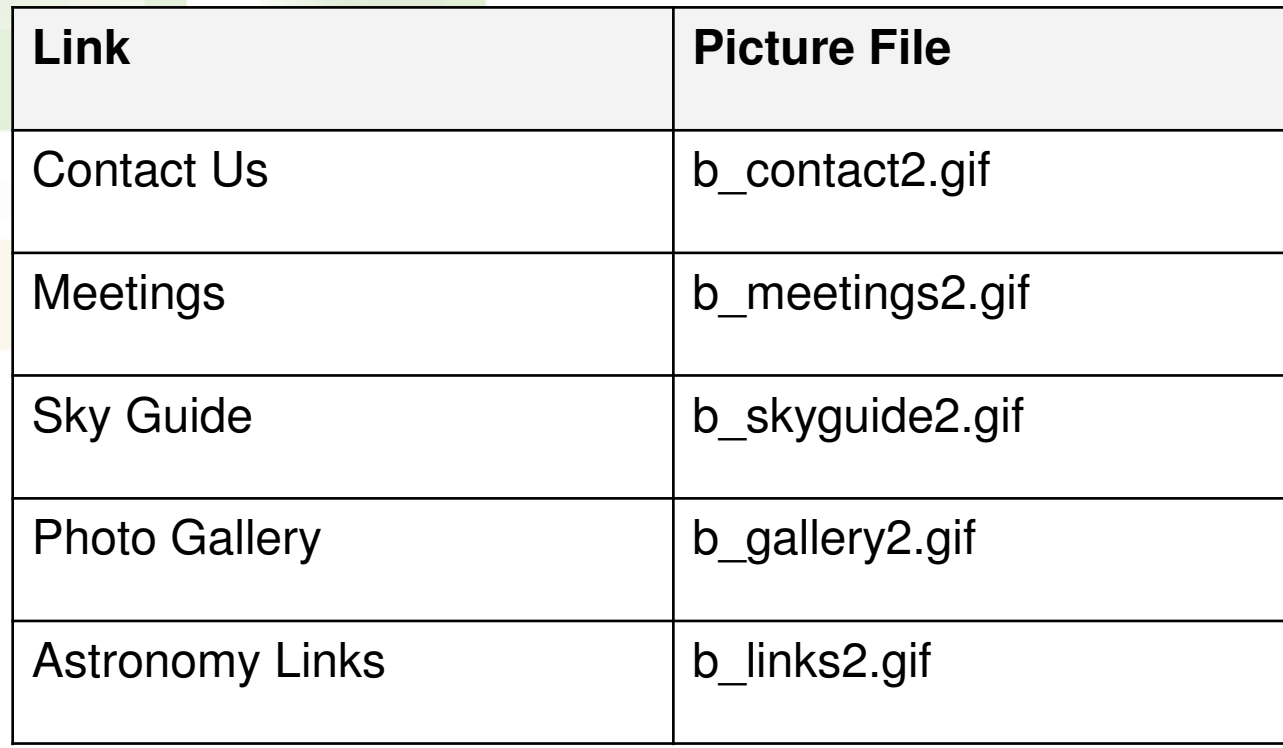

### **Home Page Preview**

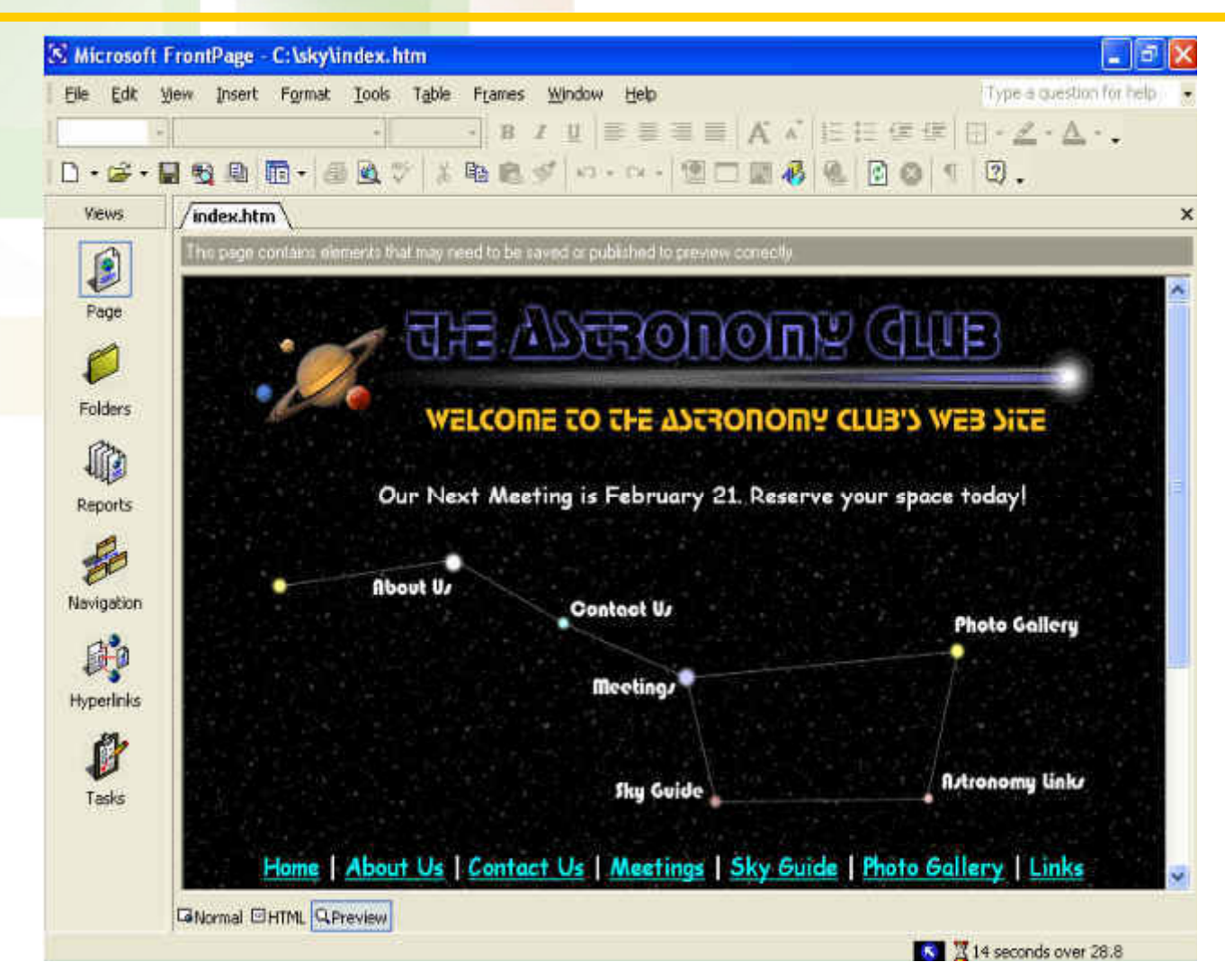

### **Next Step**

#### Sending Web Pages into the Real World